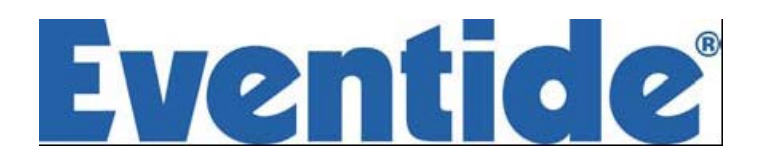

# BD600+ 广播延时器

操作手册

Document p/n 141292 Document release 2.1 covering BD600+ software rev 2.5

© 2005-17 Eventide Inc. Little Ferry NJ USA (所有规格和细节如有更改,恕不另行通知或承担有关责任)

*Eventide* 是 *Eventide Inc.* 注册的商标 *Compact Flash* 是 *Sandisk* 公司的商标 *WheatNet-IP* 是 *Wheatstone* 公司的商标

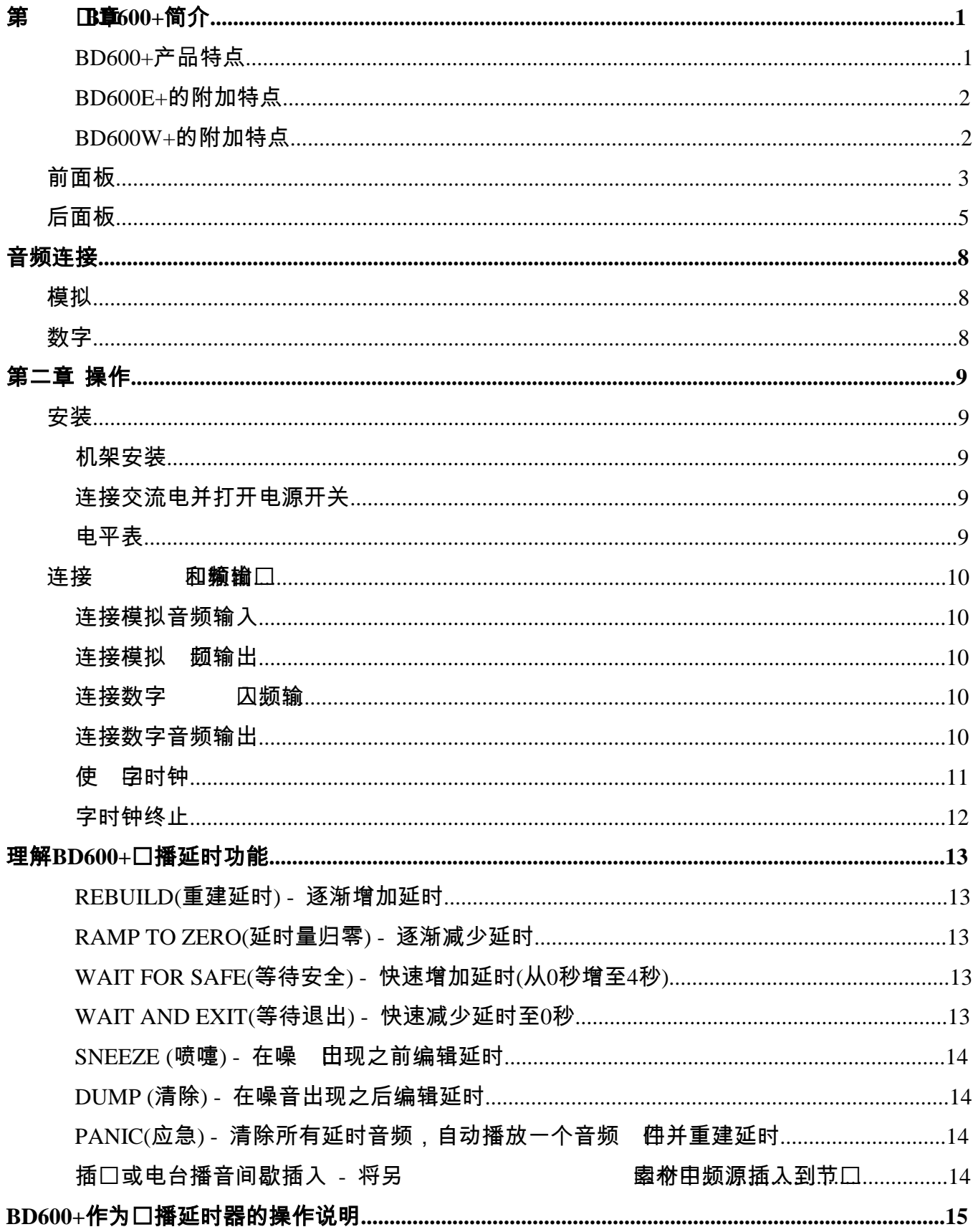

## 目录

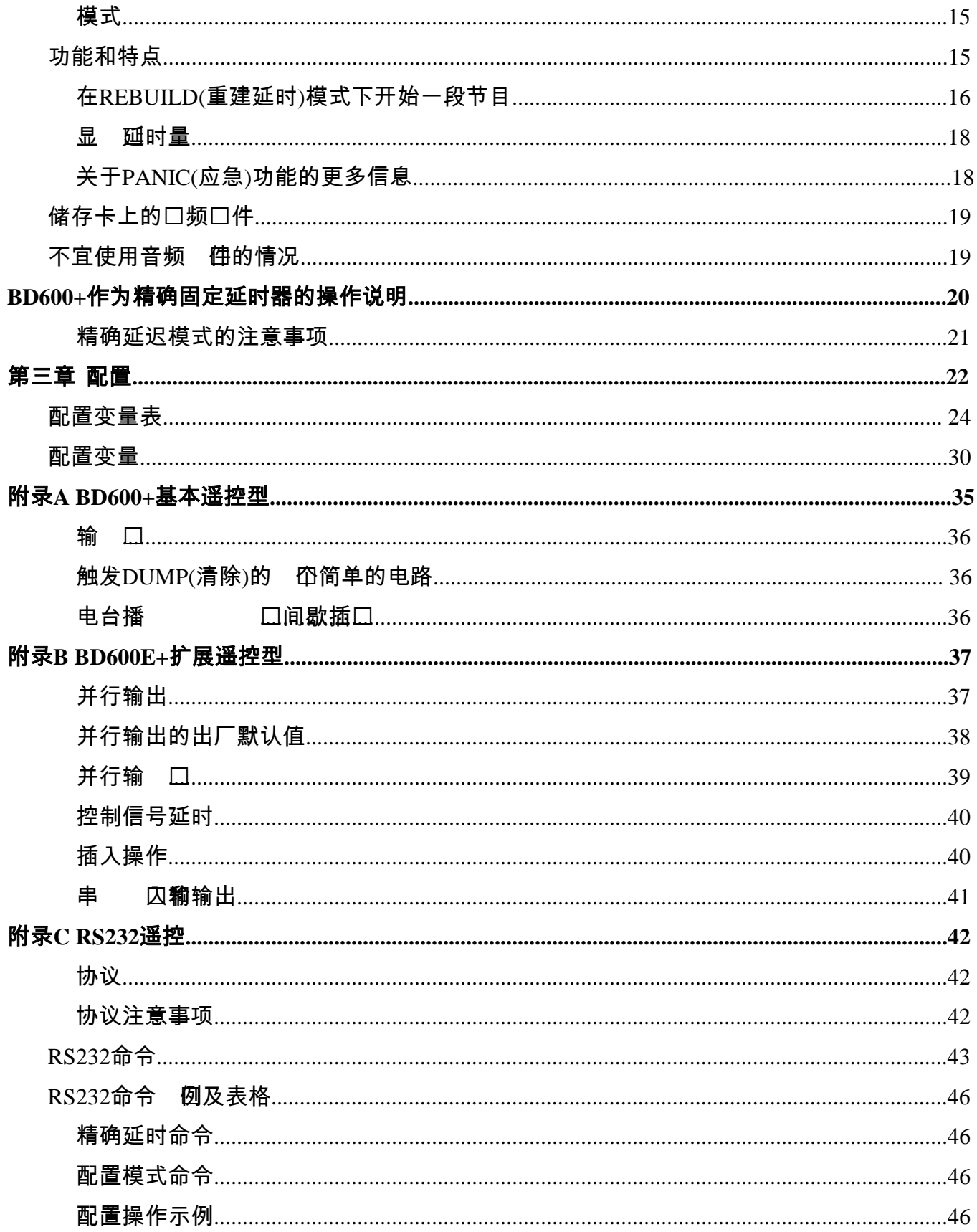

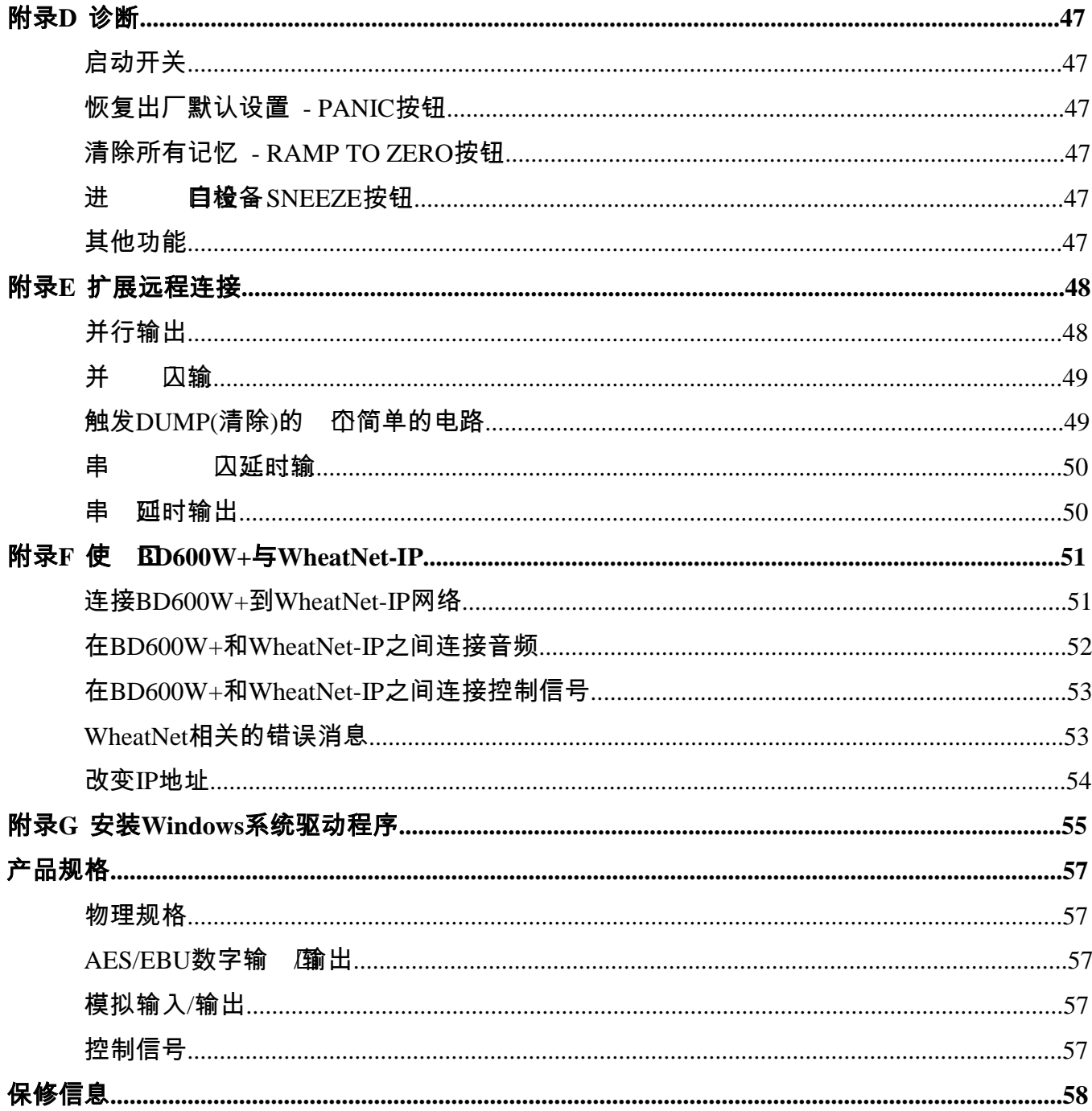

## 第一章 **BD600+**简介

 Eventide公司的BD600+广播延时器,主要适用于广播电台,防止污言秽语或非法言辞等内容直播出 去。它通过自动对节目内容加上最长达80秒的延时来实现这一点,从而使节目监督人有足够的时间来决 定当前被延时的内容是否适宜播出。

 当听到不良内容时,电路允许全部或者一部分被延时的音频被"清除",并且保持节目不被打断。在 "清除"发生后,延时量会自动逐渐增加。遥控选件可以外接一个外部继电器,以防止不受控制的声音来 源(例如热线电话)在延时量恢复到足以提供保护的长度之前被广播出去。

 BD600+具有许多特殊的功能,使其使用起来快捷方便:WAIT AND EXIT(等待退出)功能可用于与 网络或直播信号保持同步。RAMP TO ZERO(延时量归零)功能用于当节目不再需要延时后,将延时量逐 渐归零。

本手册讨论了BD600+,BD600E+,和BD600W+的使用和操作。所有的功能都有详细的说明,这可 能使本手册看上去有些难懂。事实上本设备使用起来非常简单,本手册略显复杂的表述旨在提供完整、 准确的信息。

 BD600+是BD600的改进版本。它们的大多数部分都是相似的,主要的区别是BD600+有了更好的音 质,并且在RS232接口的基础上多了一个USB接口。

### *BD600+*产品特点

- 最长80秒的立体声音频延时
- 允许多次DUMP(清除)操作。此DUMP功能 安全的延时量,然后开始广播节目 延时部分
- REBUILD(重建延时)功能可在节目进行中快 PANIC(应急)功能会清除所有的延时音频, 速从DUMP(清除)模式或SNEEZE(喷嚏)模式 恢复增加延时量
- RAMP TO ZERO(延时量归零)功能使用与 精确固定延时模式允许你在前面板选择一个 REBUILD(重建延时)相同的技术,将延时量 逐渐减少归零
- SNEEZE(喷嚏)功能可以代替麦克风的静音 键,使短时的中断不被察觉
- WAIT FOR SAFE(等待安全)功能积累到一个
- 可用来删除一个1秒到10秒之间任意长度的 WAIT AND EXIT(等待退出)功能会实时地 从最高延迟时间降低到零
	- 然后播放储存卡中的音频文件或者关闭一定 时间的声音输出,与此同时重建延时
	- 在10毫秒和10秒之间的延时量,精度为1微 秒。对于高清音频和其他需要精确音频同步 的应用来说,此模式非常实用
	- 广播延时功能使进入或者退出精确固定延时 模式变得流畅

## 第一章 **BD600+**简介

- 大的数字显示屏显示延迟时间
- 24位模拟到数字和数字到模拟转换器
- AES/EBU数字音频输入和输出
- 44100或48000的内部采样率,或者用AES或 动或其他状态 字时钟输入在外部设置
- 遥控输入触发SNEEZE(喷嚏)和DUMP(清除) 或其他功能
- 输出信号的安全状况和DUMP(清除)键的启
	- RS232遥控器
- 前面板可配置并显示音频输入和输出的衰减 USB遥控
	- 闪存卡的音频文件播放和软件维护

## *BD600E+*的附加特点

扩展远程控制功能包括:

- 以音频延迟的延迟长度延迟RS232的发送的信号,来驱动时钟或其它设备
- 后面板有16个可编程的独立遥控输入接口,用来驱动内部的功能或作为延时输出来源
- 16个可编程的输出,用于触发继电器,可配置以指示不同的时序条件,包括所有进程的状 态,直通模式或者是输入的延时
- 电台播音间歇和其他插入操作

### *BD600W+*的附加特点

- 立体声音频输出到WheatNet-IP™网络
- 来自WheatNet-IP™网络的立体声音频输入
- 来自WheatNet-IP™网络的16个可编程逻辑(控制)输入,可以驱动内部功能,或充当延迟 输出的来源
- 16个可编程逻辑(控制)输出到WheatNet-IP™网络,可以配置来指示不同的时间条件,包 括所有进程的状态,直通模式或者一个输入的延时
- 电台播音间歇和其他插入操作

## 前面板

关于以下控制的详细解释,请参见第2章,或在索引中查找个别的术语。

 前面板上的按键都带有指示灯,当一个功能可用时它会点亮,例外的是BYPASS,它一直 都可用。

指示灯闪烁表示此功能被激活。 当它闪烁时,按下按键可以关掉此功能。

 CONFIG(配置)键和配置模式仅供授权的操作员使用,因此设在不显眼的地方。更多关于配 置模式的信息请参见第三章。

 因为BD600+可以作为广播延时器或者精确固定延时器使用,所以大多数按键具有多重功 能,包括用于导航配置菜单(见第三章)。每个按键的标示反映了其在广播延时状态下的功能。

 有时候在启动期间,显示屏会滚动文本显示一个需要答复是/否的问题。此时,WAIT AND EXIT(等待退出)键会闪烁,表示"是",而REBUILD(重建延时)键常亮则表示"否"。所有其它的 按键将被关闭。通常情况下,你应当选择"是"。

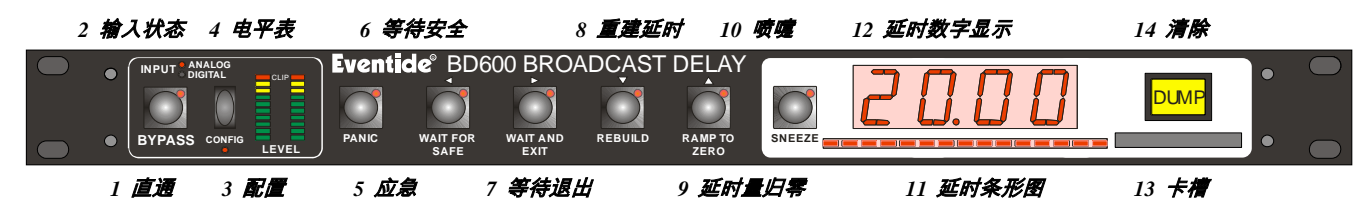

#### *BYPASS*直通键

使设备进入或退出直通状态。直通状态下,LED指示灯闪烁,BD600+的音频路径以电子的方式或者通 过一个继电器直通。直通状态下,按下此键可关闭直通。此键也可用于退出配置模式。

#### 输入状态

这些LED指示BD600+是被配置为模拟还是数字输入。如果数字输入指示灯闪烁,表示本设备不 被锁定到采样同步输入。

#### *CONFIG*配置键

进入配置模式。

⇒ 更多关于配置的信息,请参见第三章。

#### 电平表

双10段条形指示灯显示音频输入电平。电平表可以用来校准设备,以确保BD600+的输入电平 是适当的。

#### *PANIC*应急键

在广播延时模式下,清除全部的延时,并且从储存卡中播放一段音频文件或者将输出静音。在 这个过程中实时地逐渐建立起延时,恢复到原有的延时量。

⇒ 更多关于*PANIC*应急功能的信息请参见第*18*页

## 前面板

#### *WAIT FOR SAFE*等待安全键

仅在广播延时模式下,启动或取消"等待安全"模式,该模式用于积累到一个安全的延时量,然 后开始广播节目。

#### *WAIT AND EXIT*等待退出键

仅在广播延时模式下,启动或取消"等待退出"模式,这是用于快速退出延时。

#### *REBUILD*重建延时键

在广播延时模式或精确延时模式下,用于启动或停止重建延时。在精确延时配置模式中,减少 当前延时量数位。

#### *RAMP TO ZERO*延时量归零键

在广播延时或精确延时模式下,命令设备开始或停止向0秒延时下滑。在精确延时配置模式下 ,此键可用来增加当前的延时量数位。

#### *SNEEZE*喷嚏键

此键用于切断麦克风音频。当延时大于0.00时,按下喷嚏键,延时量会减少。在配置模式下, 此键可以将一个单独的变量恢复为出厂默认值。

#### 延时量条形指示灯

这个15段LED条形指示灯以最大延时的比例显示当前的延时量,或者在精确延时配置模式中, 指示延时值的哪个数位被选中。该指示灯还在配置模式用于视觉提示。右边指示灯的闪烁还表 示储存卡和串行遥控的活动。

#### *4*字符显示屏

4字符的LED屏幕显示延时数值,文本信息,和可配置的参数值。

#### 储存卡插槽

紧凑型闪存卡(常用于数码相机),可用来存储音频文件,在PANIC应急模式或电台播音间歇(仅 适用于BD600E+或BD600W+)回放,此卡也会用于软件维护。

#### *DUMP*清除键

用于在广播延时模式或精确延时模式中,清除一段音频,以阻止不良内容的播出。当设备处于 广播延时模式中,且延时量已达到或超过预先设定的安全延时量时,此键才会亮起。在精确延 时模式中,当延时量为配置的数量时,它也会亮起。在精确延时配置模式下,按下该键,延时 量将被设定到最小值。

BD600+有三个型号:基本遥控型(BD600+),扩展遥控型(BD600E+)和WheatNet-IP网络音频型 (BD600W+)。 它们的主要区别在于它们后面板的连接以及遥控功能。

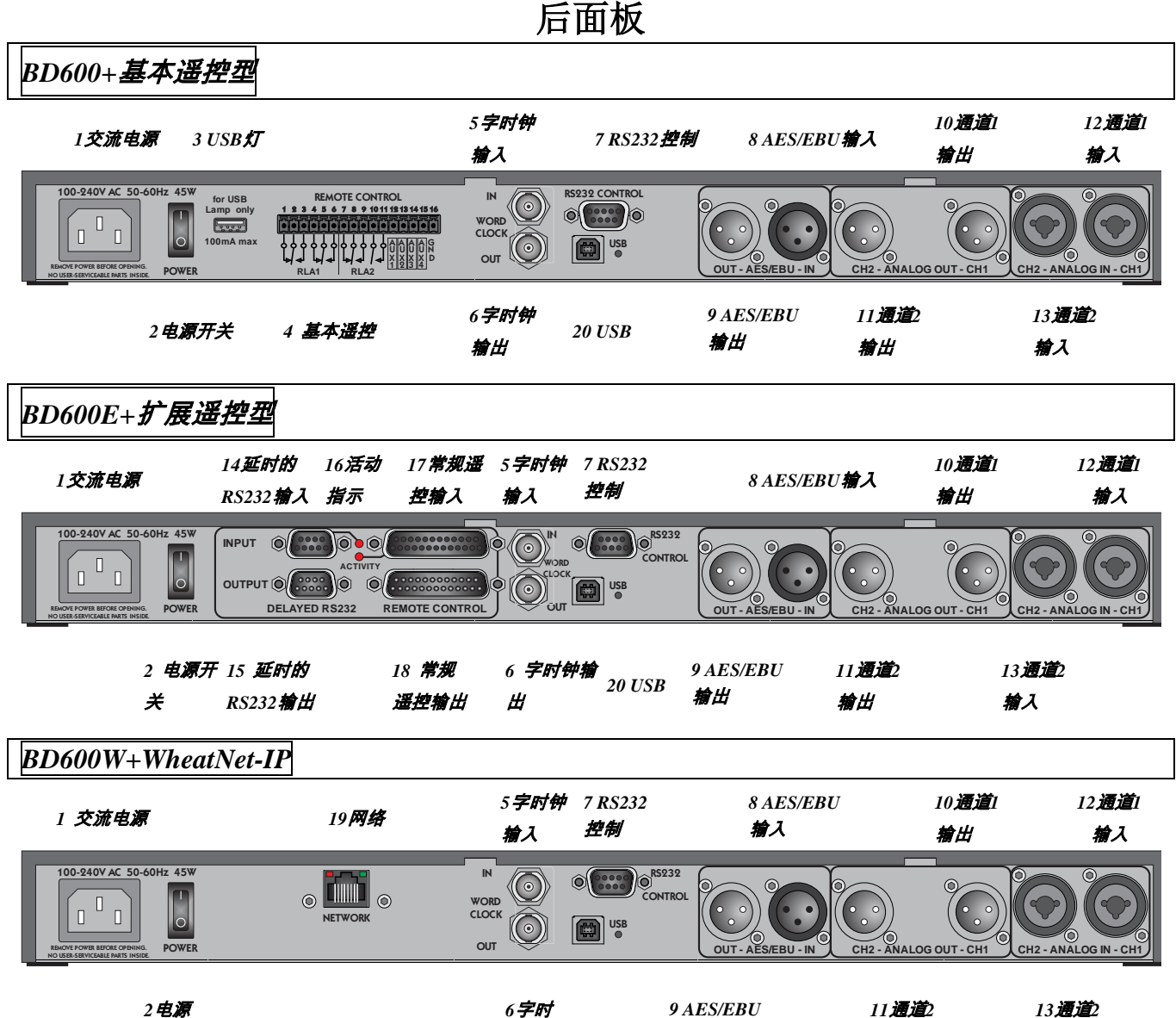

*2*电源 开关

*1)* 交流电源

IEC标准3芯插头。中间的插脚是接地端。未 接电源时,音频的模拟和数字输入通过一个 继电器直接与它们各自的输出端相连,此时 设备是直通的。

### 电源开关

BD600+的电源开关。当电源开关关闭时, 如上所述,此设备是直通的。

*20 USB*

钟输出

*9 AES/EBU* 输出

*11*通道*2* 输出

输入

*USB*灯

这是一个标准的USB接口。它可以连接一 个USB供电的灯,在一个封闭的空间里提 高后面板的能见度。它只能提供电源,并 不能用于USB通信。

### 基本遥控连接器

BD600+有一个标准的遥控/信号输出口。让 你可以遥控操作DUMO清除和SNEEZE喷 嚏功能,以及安全状态的输出。 这些功能可以在配置模式下改变。

## 后面板

⇒ 请参阅第*35*页,来配置基本的遥控功能。

### 字时钟输入

外部字时钟信号可作为一个采样时钟源。与 AES/EBU信号相比,字时钟信号通常会提供 一个更稳定的时钟源。

⇒ 请参阅第*11*页来使用字时钟。

#### 字时钟输出

BD600+输出的当前采样时钟的字时钟信号 - 这可用于使BD600+与其他设备的同步。

#### *RS232*控制接口

这是一个9针DB9母座连接器,可连接一个 远程的计算机或终端。这个远程的计算机或 终端可以控制包括配置在内的BD600+的所 有的功能。这个接口只有在USB未连接的情 况下才会工作。

⇒ 关于*RS232*遥控的更多信息,请参见第*42*页。该接口 也可用于软件维护。

### 数字音频输入和输出

这些是XLR差分AES/EBU接口,用于立体声 输入和输出通道。

*AES/EBU*输入

*AES/EBU*输出

使用这些接口把BD600+连接到专业数字音 频设备。连接线应该使用差分屏蔽双绞线。 ⇒ 请参见第*10*页来配置*BD600+*使用*AES/EBU*。

### *模拟音频输入和输出*

这些是XLR差分音频接口,有两个输入通道 和两个输出通道。

通道*1*输出

#### *通道*2输出

公头XLR接口。

通道*1*输入 *通道*2输入

母头XLR接口。

#### 遥控和其它接口

延时*RS232*输入

#### 延时*RS232*输出

这些是9针DB9接口,其中输入被延迟到设 定的延时量,并馈送到输出。通常用来驱 动一个时钟指示器,来显示延时量。它们 也可以用来延迟RS232的控制信号。

#### 活动指示

当邻近的输入有变化时,这些LED指示灯 将闪烁。

#### 常规遥控输入

这个DB25母头接口包含16个双极光电隔离 的输入,可以单独用于控制BD600+的功能 或者馈送给相应的常规遥控输出。

⇒ 请参阅第*37*页来配置这些输入。

#### 常规遥控输出

这个DB25公头接口包含16个开路集电极输 出,可以单独用于输出BD600+的状态或一 个延时的相应的输入信号。

#### 网络接口

这是一个千兆以太网接口,用于连接到 WheatNet IP网络。

#### *2) USB*

这个接口可以当作串行接口一样连接到电 脑上。它可以用来遥控或者更新BD600+。 请注意一旦连接了这个接口到电脑上, RS232接口将失去作用。你只能同时使用它 们其中的一个。

## 后面板

如果你在Windows 7操作系统上使用USB连

接,你需要先安装一个驱动程序。

⇒ 请参阅第*55*页的安装*Windows*驱动程序。

## 模拟

 BD600+为两个输入通道和两个输出通道提供了 XLR差分音频接口。直通时,每个输入通道的音频引 脚通过一个继电器直接连接到每个输出通道的音频引 脚。当电源断开或关闭的时候,设备自动直通。请注 意,引脚2和引脚3都应处于连接状态,否则你会得到 比正常信号还多的噪声和失真。请注意,¼寸输入插 孔不被直通功能支持,通常不建议使用。

#### 模拟输出

 这些XLR公头接口提供差分平衡音频输出,最大 电平为+24dBu,标称电平为-4dBu。引脚1接地到外部 XLR接口。引脚2为正相,引脚3为负相。

 每个连接也可被用作不平衡线路。BD600+的XLR 模拟音频输出接口是公头。引脚1接地。连接引脚2到 你的中心线并连接引脚3到引脚1。引脚2和引脚3必须 一直保持连接状态。

#### 模拟输入

 这些XLR母头接口提供差分平衡音频输入。输入 电平最大值为+26dBu,标称电平为-4dBu。引脚1为接 地端,引脚2为正相,引脚3为负相。

虽然BD600+的输入是平衡的,但你仍然可以将它 们作为不平衡线路使用。BD600+的XLR模拟音频输入 接口是母头。引脚1和3接地,引脚2为你的音频信号。 引脚2和引脚3必须一直保持连接状态。

 在XLR到XLR平衡线路(差分)的情况下,在连接 的一端(通常在连接乐器输出的末端),电缆屏蔽应保 持断开。这有助于防止接地回路。建议使用平衡音频 线路连接。

### 数字

这些连线是差分屏蔽双绞线。对于短距离来说, 可用麦克风连线,但对于更长的距离和固定的装置, 建议使用数字级双绞线。

### *AES/EBU*输入,*XLR*

 此接口为母头。引脚1是屏蔽信号端,引脚2和3是差分信号端。 *AES/EBU*输出,*XLR*

此接口为公头。引脚1是屏蔽信号端,引脚2和3是差分信号端。

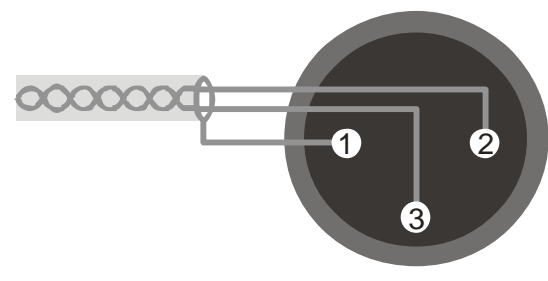

*Male XLR output, balanced*

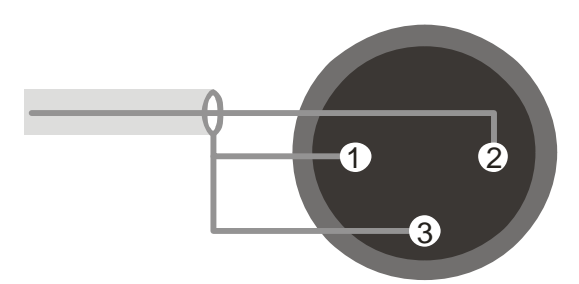

*Male XLR output, unbalanced*

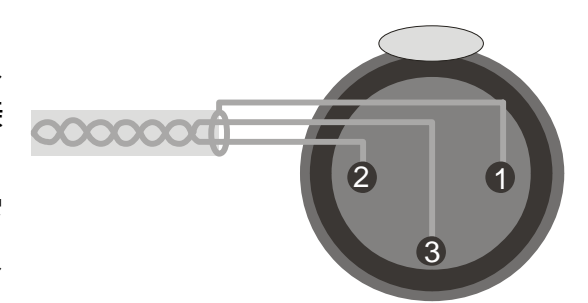

*Female XLR input, balanced*

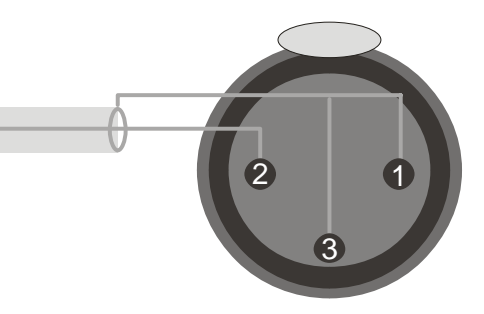

*Female XLR input, unbalanced*

 本章将介绍BD600+是如何采用出厂配置值在前面板上操作的。可选的遥控和配置将在后 面的章节和附录中详细介绍。

## 安装

#### 机架安装

 BD600+应该被安装在一个标准的19英寸机架上,使用垫圈以避免损坏前面板。机架应通 风良好,并且放置在干燥无尘的环境,使热量和潮湿不会造成损坏或性能下降。如果摆放在 BD600+上方或者下方的是一个很热的设备,应该留出足够的空间保持冷却通风。

#### 连接交流电并打开电源开关

BD600+会自动配置,适应在交流电源100V-240V和48-62Hz的范围内工作。

 本设备在直通状态下,音频路径是不通电的(除非另有配置),所以通常不需要使用后面板 的电源开关。通电模式由配置决定,无论是否打开了后面板的电源,或者是否将电源连接到一 个已通电的设备,通电模式均不受这些的影响。本设备的电源可一直处于开启状态,即使你要 断开机架的电源。

 本设备开启后,前面板将立即全部点亮。一秒钟后,屏幕会显示LOAD,然后会显示软件 版本号。此时本设备将读取一遍前面板的按键。如有任何键被按下,本设备将执行特殊的启动 功能(详情见附录D)。如未有任何键被按下,设备将完成启动,再次显示LOAD。一秒钟之后, 显示屏将正常显示,直通键会亮起。这些指示灯的组合表明,本设备已开机并处于直通状态。 ⇒ 请注意,*BD600+*可以被配置为开机立即进入在线模式 *-* 详情请参见第*3*章。

#### 电平表

有两个10段LED条形指示灯显示输入电平。作为电平表,这些指示灯可用于校准设备,给 BD600+输入适当的音频电平。电平表指示的是数字信号处理器的电平,并且以分贝为单位校 准。顶端的LED是红色的,接下来的两个是黄色的,底部的七个是绿色的。

 如果电平高于+24dBu,红色的LED灯会亮起。其余的LED灯大约指示在+24dBu参考电平以 下的-3dB,-6dB,-9dB,-12dB,-15dB,-18dB,-21dB,-24dB,-40dB。在V1.4版本之前,以 上的参考电平是BD600+的削波界限,大约为26dBu。

> 若操作正确,当BD600+接收到一个足够响的信号时,大部分的LED指示灯 将亮起(不包括红色的灯)。

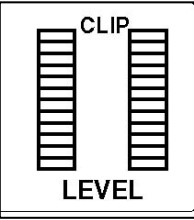

#### 连接模拟音频输入

 将音频输入连接到后面板的两个XLR母头接口。在电源开启后,从后面板上插拔插头是安 全的。一般情况下,音频输入是来自一个调音台。应该提供一个略低于削波电平的音频源。 BD600+的电平表会显示输入电平。调整你的音源,直到它给出的最大的输入信号电平,此时 理想的情况是电平表中所有的绿色指示灯和两个黄色指示灯亮起,而红色指示灯未亮。因为 BD600+有一个很广的动态范围,所以即使输入电平很低,它还是会有足够好的表现性能。

#### 连接模拟音频输出

 在后面板的两个公头XLR接口连接音频输出。在电源开启后,从后面板上插拔插头是安全 的。

#### 连接数字音频输入

 将数字音频输入连接到后面板的XLR母头接口。电源开启时,从后面板接通或拔下插头均 是安全的。本设备没有对数字输入的电平控制,因为它们不能过载。

 启用数字输入同时禁用模拟输入(或者反之),请按BYPASS键一次或两次,直到BYPASS键 的指示灯闪烁,然后按CONFIG(配置)键直到你看到3 AU,然后按WAIT AND EXIT键,你会看 到看到INPT。按REBUILD键或RAMP TO ZERO键选择ANA或DIG。在改变输入格式后,你还 应设置合适的SYNC变量(见下文)。请注意,在V1.4版本的软件之前,这些都是自动设置的。

#### 连接数字音频输出

 将数字音频输出连接到后面板的XLR公头接口。电源开启时,从后面板接通或拔下插头均是安全 的。本设备没有对数字输出的电平控制,因为它们不能过载。数字音频输出始终是开启的,无论模拟 或数字输入是否在使用中。

#### 选择采样率

 对于所有的内部操作,BD600+都采用数字处理。有很多种方法可以选择它的采样率。数 字输出也是使用这个采样率。

 要改变采样率,按BYPASS键一次或两次,直到BYPASS键的LED灯闪烁。然后按CONFIG 键进入配置模式,再按CONFIG键直至达到**3 AU**。按WAIT AND EXIT键两次到达**SYNC**变量。 选项有:

- **44.1K** 采样率设置为44.1kHz,使用一个内部石英晶体源。
- **48K** 采样率设置为48kHz,使用一个内部石英晶体源。
- **AES** 采样率由AES输入决定。

#### **WCLK** 采样率由字时钟输入决定。

**DIG** (仅BD600W+)采样率由AES或网络决定,以当前选择的输入为准。

 请注意,即使采样率未设置为**AES**,内部的自动采样率转换器仍然允许接收良好的AES信号。这 意味着本设备设为**48K**的采样率时,仍能接收令人满意的44.1kHz的数字信号输入。当采样率被设置为 相匹配的输入信号的采样率时,你将得到最好的结果。字时钟通常会给比AES信号提供更稳定的同步 源。

 如果已选择了**AES**或**WCLK**模式,但没有合适的输入信号,数字输入状态指示灯会闪烁,表示没 有锁定(意味着BD600+无法与信号同步)。

 在非直通模式、正常操作时,如果此设备被同步到**AES**或**WCLK**并且信号变得不合适,显示屏将 滚动**NO LOCK**。在直通模式下,显示条将闪烁。系统则会返回到配置的后备模式(**FLBK**)。这可能是 **MUTE**(静音)模式或**ANA**(模拟)模式。 如果选择了**ANA**模式,在后备模式中,模拟输入LED指示灯将 亮起,而数字LED指示灯会闪烁。

#### *AES / EBU*操作的注意和警告

 在本设备连通音频前,需确保AES/EBU源是稳定的。如果在BD600+处理音频时(联机并且通 电),你的AES/EBU源的采样率变化了,或者AES/EBU断开连接了,或者AES/EBU的音频源关闭 了,那么BD600+可能会在音频上添加一些干扰,或者显示一个错误信息(**NO LOCK**)。

BD600+的用途是存储音频和延时回放。如果在音频存储时,输入的音频的速率变化了,那么 延时回放的音频会改变音高。因此,如果AES/EBU源的采样率变化了或完全停止了(电缆断开), 则BD600+可能会播放显著移调的声音!如果设备从AES/EBU数字输入回到一个不同采样率的模拟 输入,那么已经通过此设备的延时的声音,会发生音高的改变。你的数字系统的采样率必须设置 得非常接近44.1kHz或48kHz,或者使用BD600+的后备选项,这会允许几秒钟的改变了音高的音频 通过。

 上述问题表明,在使用数字音频广播时,所有信号都需要有合适的质量,并且实现一个可靠 的锁定是很重要的。这些问题适用于所有数字音频连接,而不仅仅是那些涉及BD600+的问题。

 BD600+可在32kHz到50kHz之间的采样率下工作。如果**SYNC**被设置为**AES**或**WCLK**,并有一个 高于50kHz的不正确的同步源,那么此设备将切换到48kHz的采样率,并将接收到的AES信号转换成这 个频率。当它检测到一个低于50kHz的AES信号时,它会返回到原来的设定。此操作可被手动覆盖。

#### 使用字时钟

 字时钟是一个以采样率为频率的方波信号。通常它是由中央时序源生成,并直接发送到所 有有数字输入的设备上。用字时钟以这种方式作为同步源可以降低时序抖动,实现更紧密的同 步,使设备之间保持最佳的音频质量。

 如果你想使每一个设备都得到相同的字时钟信号,用一个"菊花链"的配置来使用字时钟, 并不能达成你的目的,因为字时钟信号在穿过额外电路时会退化。最佳的方案是由一个中央高 质量产生的定时时钟产生时钟信号,然后直接并且分别送入每个需要它的设备。

### 字时钟终止

 因为字时钟信号是高频数字信号,必须采取某些步骤,以确保当它沿一个电缆传递时不会 退化。对于那些较长的电缆,这更为重要。

1) 电缆和插头的阻抗特性应与字时钟源相匹配。字时钟电缆通常用RG-59/U电缆制成,它的阻 抗特性是75欧姆。其它电缆可能用RG-58/U"细以太网"的电缆制成,它的阻抗特性是50欧姆。 请联系你的字时钟源制造商,询问你应该使用什么阻抗 - 75欧姆是最常见的。

2) 字时钟源电缆最远的末端必须被与字时钟源和电缆阻抗相匹配的电阻所 终止。BD600+内有一个跳线的位置(JP1101,在字时钟接口后面)。跳线安装 此处提供了一个75欧姆的终端阻抗 -通常不安装这个跳线,这意味着输入没 有被终止。通常更方便的做法是用一个外部的BNC T型接头和终端器,免去 了打开设备来更改或检查终端的麻烦。

 在多个设备的情况下,只有在电缆尽头的那一个是需要终止的 - 中间 的设备不需要也不应被终止。它们应使用一个BNC "T"型连接器或分离器直 接连接到它们的输入,以确保尽可能最短的短截线的长度。一定要避免使 用多个终端,因为(例如)两个并行75欧姆的阻抗会给出37.5欧姆的阻抗,这 是错误的终止值,并且增加了源头的负荷。

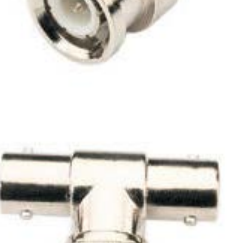

## 理解**BD600+**广播延时功能

 本节使用磁带录音机延时作为一个类比,来描述Eventide数字广播延时是如何作为一个广 播延时器工作的。数字广播延时可以被比作一台具备新功能的磁带录音机。一个基本的磁带录 音机广播延时是这样的:

 当延时器处于联机状态,麦克风(音频源)连接到录音磁头,发送器连接到放音磁头。这样 就形成了一个延时。走带速度和磁头间的距离就决定了延时量。

 在我们的类比中,走带速度是恒定 的。磁头间的距离以秒为单位,两个磁 头间的距离足够8秒的延时量。本文提 及的时间或时长,均为出厂默认值。 例如,下文中提到SAFE安全时间是4 秒,其实它也可以被设置为其他的值  $\sim$ 

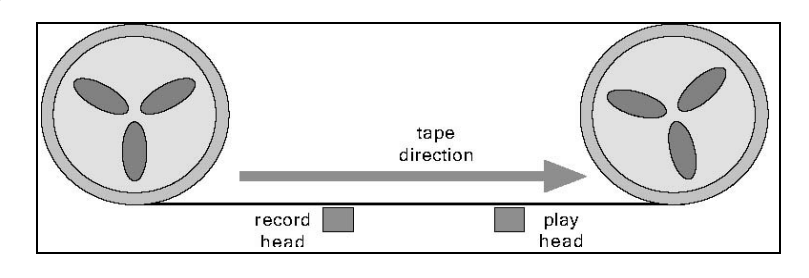

Eventide BD600+系统具有以下特点:

#### *REBUILD(*重建延时*) -* 逐渐增加延时

此功能允许以一个微秒并透明的方式来增加放音头和录音头之间的时间。在一开始,放音 头和录音头重叠(无延时)。录音头慢慢地向左移动,直到得到8秒的延时。Eventide BD600+的 重建过程大约用120秒来完成,而不会在音频中造成音调变化。重建延时被用于从清除中无中 断地恢复。它也可以用来增加延时量,以允许多个清除操作。

#### *RAMP TO ZERO(*延时量归零*) -* 逐渐减少延时

 这个功能类似于重建延时,但是它是在几分钟内以微妙并透明的方式将录音头向右移动。 当录音头到达放音头的位置时,本设备仍是活动的。RAMP TO ZERO(延时量归零)则是用来在 节目中地听众来电部分结束时退出延时。RAMP TO ZERO(延时量归零)执行"时间压缩"操作, 使音频播放的速度比实时正常速度更快。

#### *WAIT FOR SAFE(*等待安全*) -* 快速增加延时*(*从*0*秒增至*4*秒*)*

 当WAIT FOR SAFE(等待安全)过程开始时,录音机是直通的,于是发送器得到的是直播的 音频信号。录音头向左移动4秒。4秒录音的之后,发送器重新连接至录音延时器,现在有4秒 的延时了。请注意,由于音频中最初的4秒将在放音头被重复,用户可以来决定是否阻止实时 音频被广播出去。此功能用于开始一个网络新闻,交通报告等无延时的节目。

### 理解**BD600+**广播延时功能

#### *WAIT AND EXIT(*等待退出*) -* 快速减少延时至*0*秒

 这个功能是将延时量快速减至0.00秒。当等待退出启动时,这个过程会标记录音头在磁带 上之前的位置。当那一块带子到达放音头时,录音头会移动到放音头那里,立刻将延时量减为 0.00秒。当一个热线节目需要延时,但需通过一个中断切换回非延迟操作,你可使用此功能。

#### *SNEEZE(*喷嚏*) -* 在噪音出现之前编辑延时

 此功能用于临时短暂停止录音进程。当按下SNEEZE(喷嚏)键时,录音头与磁带以相同的速 度移向放音头,录音停止,直到SNEEZE(喷嚏)键被释放(此时录音头停止移动),或者录音头到 达放音头位置(此时开始播放静音)。

#### *DUMP(*清除*) -* 在噪音出现之后编辑延时

 DUMP(清除)用于编辑延迟音频中几秒钟的内容。按下DUMP键会将录音头朝放音头移动 四秒钟(最远移动到放音头)。这将导致麦克风录音的最近四秒的音频会被丢弃,包括不良的噪 音。

#### *PANIC(*应急*) -* 清除所有延时音频,自动播放一个*Jingle*音频文件并同时重建延时

PANIC(应急)功能允许从不良的信号中恢复,通过将录音头瞬间移动到放音头的位置,清 除所有延时的音频。然后,它会将录音头移动一段距离远离放音头,这段距离正好对应于音频 文件或配置的静音时间的长度。然后,它会从闪存卡中播放一段音频文件或输出一段静音。一 旦音频文件或静音播放结束,延时将被部分填充,使节目可以在插入的音频文件后无缝的继续 进行下去。

⇒ 更多关于*PANIC*应急功能的信息请参阅第*18*页。

### 插入或电台播音间歇插入 *-* 将另一个音频源插入到节目素材中

 插入功能让放音头与磁带以相同的速度移向录音头。这意味着,在插入材料正在播放的同 时,新的音频会继续储存到延迟中,而已经储存在磁带上的材料也不会丢失。一旦插入操作结 束,放音头便停止移动,开始播放磁带上之前录好的音频材料。

 延迟量增加的量与插入音频时长相同。很显然在这个例子中放音头移动的距离会有一个界 限,这将决定插入的材料会增加多久的延迟量 - 在BD600+中,这个延迟量最大可达80秒。

这个功能只能通过远程控制来操作使用。

 BD600+可以用作广播延时器 - 这是它的主要功能和出厂默认模式。当BD600+电源首次接 通时,本设备的音频输入和输出通过一个继电器直通。按下BYPASS键,将设备以0.00秒的延 时联机。如果声音电平已被正确调整,在设备被切换开启时应该没有明显差异。请注意,由于 默认情况下BD600+是使用真实的继电器直通,可能会有一个轻微的咔哒声。然后4位数的显示 屏会显示0.00,表示没有延时。几个键的红色指示灯会点亮,表示这些键的功能是可用的。指 示灯的变化取决于BD600+的状态(或模式)。由于本设备此时的延时是0秒,所以它的状态是联 机模式。以下列举了几种BD600+具有的不同的模式:

⇒ 请注意,你可以配置*BD600+*在不同模式下通电或者退出直通。详情请参见第*3*章配置来了解更多相关信息。

### 模式

- 直通和配置 延时设置为0.00秒,声音是直接从输入接口直通到输出接口。
- 直播 -直通继电器打开(设备处于联机状态),延迟设置为0.00秒。
- 静态 直通继电器打开(设备处于联机状态),延时不改变。
- 重建延时 直通继电器打开(设备处于联机状态),延时缓慢增加。
- 延时量归零 直通继电器打开(设备处于联机状态),延迟缓慢下降。当延时达到0.00时,设 备切换到直播模式。
- 等待安全 直通继电器打开(设备处于联机状态),音频逐渐填充延时,但不延迟的直接输 出输入的音频。当安全延时时间达到时,设备切换到重建延时模式。如果等待安全模式被 取消,本设备将返回直播模式。
- 等待退出 直通继电器打开(设备处于联机状态),输入的音频不会进入延迟,但输出音频 是从延时中来的。延迟时间速减少。当延迟时间降为0秒时,本设备将进入直播模式。喷 嚏键会被禁用。如果等待退出模式被取消,本设备的延时量将恢复到等待退出模式开始时 的数值。
- 喷嚏 直通继电器打开(设备处于联机状态),输入音频不会进入延时,但输出音频是从延 时中来的。延迟的时间迅速减少。当松开喷嚏键时,此设备将回到之前运行的模式。
- 应急 直通继电器打开(设备处于联机状态),输入的音频进入的延时,但在应急操作完成 之前不会被听到。会播放一段存在闪存卡的音频文件,或者是把输出静音,以允许使用一 个外部音源。当音频文件播放完毕或者是配置的静音时间结束时,本设备将进入重建延迟 模式。
- 插入或电台播音间歇 直通继电器打开(设备处于联机状态),输入音频进入延时,但直到 插入操作完成的一段时间后才会被听到。闪存卡中的一段音频文件会被播放,或者是输出 静音以允许一个外部音源的使用。与此同时,延时量会增加与插入音频长度一样的时间。

#### 功能和特点

 默认情况下刚通电的BD600+是直通模式。按BYPASS键可将BD600+调为静态模式。延时 为0.00秒。在启动建立延时之后,或者直到延时减少至0.00秒之前,所有音频信号都必须先通 过BD600+才能送至发送器,来避免可听见的中断。

## 在*REBUILD(*重建延时*)*模式下开始一段节目

 本模式用来以一个简单的方式开始一个节目,允许嘉宾或热线参与者在两分钟内加入。主 持人通常使用这段时间来做介绍或独白。

 节目刚开始的时候,延时量为0.00。按下REBUILD键启动本模式,延迟时间会缓慢增加。 在重建延时的过程中,REBUILD键的指示灯将闪烁。在两分钟内,BD600+将积累足够的延迟 时间,可以安全地将热线参与者的声音广播出去。DUMP键会亮起确认这个过程,同时屏幕将 显示有4.00秒的延迟量,并不断增加。你还可以配置关闭后面板上的一条输出线路的外部继电 器,来使用电话线路。

 几分钟后,延时将达到最大值,REBUILD键的指示灯将熄灭。重建延时过程完成后,延时 进入静态模式。然而,本设备会记住它延时的最大值。因此,如果使用了SNEEZE喷嚏模式或 DUMP清除模式,在SNEEZE或DUMP键释放后,延时会自动重建回最大值。

### 在*WAIT FOR SAFE(*等待安全*)*模式下开始一段节目

 本模式用于快速开始一个节目。节目一旦开播,嘉宾或热线参与者可立即参与节目。在开 始之前,发送器的输入源不是来自BD600+。操作员必须知道或者设置安全延时量(默认值为 4.00秒)。操作员需在开播之前就提前按下WAIT FOR SAFE(等待安全)键,提前的量为安全延时 量(或者更长的)秒数。WAIT FOR SAFE(等待安全)键按下后,主持人立即开始谈话。

当DUMP键亮起时:

WAIT FOR SAFE(等待安全)过程已经完成。

BD600+已建立安全的延时输出。

音频工程师或主持人将BD600+的输出浅入到发送器。(请参见下面的注释)

主持人可以开始与热线参与者谈话。

BD600+进入REBUILD重建延迟模式,并且慢慢完成建立到最大延时量。

 请注意:在这4秒的时间里,等待安全模式正在运行,并且WAIT FOR SAFE键的指示灯闪 烁,话筒音频直接传送到BD600+的输出。通常是不会把这段音频广播出去的。使用调音台或 其他控制来静音这段音频,直到节目按计划正式开始。

#### 在*PANIC(*应急*)*模式下开始一段节目

 如果在卡槽中的闪存卡里有一个合适的音频文件,可以通过按PANIC(应急)键来回放闪存 卡里的音频文件,从而开始一段节目。在这段时间里,主持人可以开始说话,通常是介绍性的 独白,这将被录入延时中。一旦音频文件播完后,独白会播放出来,然后本设备会进入重建延 时模式。

⇒ 更多关于*PANIC(*应急*)*功能的信息,请参见第*18*页。

#### 在*RAMP TO ZERO(*延时量归零*)*模式下结束一段节目

本模式会逐渐减少延时量,花费的时间是可变的,最多可达几分钟。在节目进行期间, BD600+通常会以最大的延时量留在重建模式。每当使用SNEEZE喷嚏或DUMP清除功能后,本 设备会重建延时恢复到最大值。要结束节目,按下RAMP TO ZERO(延时量归零)。延时会在几 分钟内减到0.00,与此同时RAMP TO ZERO键的指示灯会闪烁。在延时量归零操作期间, DUMP和SNEEZE键仍然是可用的,请注意还剩多少时间可以被执行清除或喷嚏操作。要停止 延时量归零的过程,再次按下RAMP TO ZERO键。本设备将进入静态模式(延时不改变)。延时 量归零的过程可以重新开始,或者也可以启动另一个功能。一旦延时量归零的过程完成后,此 设备将在零延时(直播)的情况下工作。

#### 在*WAIT AND EXIT(*等待退出*)*模式下结束一段节目

 本模式可迅速减少延时量,并且将延时量显示在BD600+的前面板上。这个过程通常会花8 秒钟,或更少的时间。

 在节目最后一个字说完的最后时刻,按下WAIT AND EXIT键。在BD600+里的所有延时音 频会实时播放出来,直到延时降到0.00。WAIT AND EXIT键的指示灯会一直闪烁,直到本过程 完成。在这个过程中,输入音频会被BD600+忽略。当延时减到0.00时,本设备进入直播模式, 此时音频输入会直接传递到输出。

 如果WAIT AND EXIT键被错误地按到,再一次按下WAIT AND EXIT键可取消。本设备将 回到错误按下WAIT AND EXIT之前的延时量,并且保持静态(延时不改变)。

#### *DUMP(*清除*)*键

 此键有好几个功能。此键的主要目的是为了防止不良内容被广播出去。当本设备处于联机 状态并且有了一个安全长度的延时量(安全时间可以指定)时,此键亮起。下文是DUMP键在以 下一系列模式下工作的情况:

#### 在*REBUILD(*重建延时*)*或*RAMP TO ZERO(*延时量归零*)*模式下

 DUMP(清除)功能可删除本设备延时中最近输入的几秒(可配置)音频信息。清除的时间长度 是可配置的,默认为4.00秒钟。按下DUMP键,即会从当前的延时中减去清除时长。如果显示 的延时比清除时长还低,延时会降低到0.00。清除操作完成后,本设备继续以先前的模式工作 。请注意:即使本设备已经达到最长的延时,不能再重建更多延时,在DUMP完成后,它仍然 会回到重建延迟模式。

#### 在*WAIT FOR SAFE(*等待安全*)*模式下

DUMP(清除)操作将取消等待安全的运行,并且将本设备返回零延迟状态。

#### 在精确延时模式下

DUMP(清除)操作会将延时量减到其最小值(0.010 秒)。

#### 在*BYPASS(*直通*)*,*LIVE(*直播*)*,或*WAIT AND EXIT(*等待退出*)*模式下

DUMP(清除)操作不起任何作用。

*SNEEZE(*喷嚏*)*键

 本键用于覆盖节目中一个可以提前预测的打扰,比如喷嚏,咳嗽,与热线通话者或工程师 的交谈,或其它不宜播出的噪声。如果本设备是在广播延时模式下联机(非直通),并且不是在 等待安全或等待退出模式中的话,按下这个键时将停止接受输入音频。延时音频将继续播放出 来,延时量也相继减少。这将使听众察觉不到静音的操作。如果延时达到0.00,或在0.00时按 下了SNEEZE,将输出静音。当SNEEZE键被释放时,本设备回到中断前的模式。简单来说 -按下键,打喷嚏,然后释放按键。

#### 显示延时量

 该显示器由一个条形图和一个4位数字显示屏组成。数值部分以秒为单位显示了延时量(可 选秒数的分数)。出厂默认是显示秒和根据小数点位置显示的千分之秒。条形图指示了当前设备 延时量占最大延时量的比例。例如,如果延迟为3.50秒,而本设备配置的最大延迟为8秒,那么 条形图中的15段中会有6段被点亮。

显示器可以被配置为空白,或以1,2,3或4个数位的分辨率来显示延时长度。 在直通状 态下,显示屏将显示"----"。

 如果本设备处于联机状态,并且以AES或字时钟作为同步源,并且它失去了锁定,那么该 显示屏将滚动显示"*NO LOCK*"(无锁)。

⇒ 请参见第*11*页关于*AES/EBU*操作的注意和警告。

#### 关于*PANIC*应急功能的更多信息

 PANIC应急功能提供针对不良音频输入的一些防护。也可用作节目的开始时,一种便捷进 入延迟的方式。

 按下PANIC键,使延时量立即设为零,然后将输入音频实时地填入延时。在此期间,可以 从闪存卡中播放一段音频文件,或者输出静音。

如果输入正在被监听,DUMP(清除)或SNEEZE(喷嚏)功能可以正常的方式被使用。

 如果播放卡上一个合适的音频文件,应急模式将在播放完成时结束。如果音频文件的长度 大于配置的最大延时值,它会播放到最后,但是延时长度只会增长到配置的最大值。 ⇒ 参见第*3*章了解更多关于选择音频文件的信息。

 如果没有合适的音频文件被选中(或闪存卡不存在),并且PANIC(*PANC*应急)时间未配置为 *OFF*时,输出将会根据配置的PANIC(应急)时间持续静音。之后,应急模式将终止,积累的延 时量等于配置的PANIC时间。

⇒ 配置详情请参见第*3*章。

 一旦应急模式终止,本设备将进入重建延时模式,按下PANIC键后储存的延时音频会播放 出来。应急操作可以通过再次按下PANIC键提前结束。(在V1.4版本之前,这个操作会将音频静 音,直到过程完成)。

 如果PANIC(应急)时长被配置为*OFF*(关闭),并且没有合适的音频文件在闪存卡上, PANIC(应急)功能将被禁用,此键不会点亮。

#### 储存卡上的音频文件

 音频文件可以在电脑上用任意合适的软件录制。它们可以被存储到紧凑型闪存(CF)卡上。 它们通常是经USB(通用串行总线)与计算机连接,并且被很广泛地使用。

 这些音频文件必须是大于1秒的16位立体声的WAV文件,并且采样率要跟BD600+工作时使 用的采样率一致。如果达不到这些要求,BD600+将无法识别它们,或者会以一个错误的速度 播放。

 BD600+在每张闪存卡上最多可支持四个不同的音频文件 - 它们必须分别命名为 ONE.WAV,TWO.WAV,THREE.WAV和FOUR.WAV。这些名称可以是大写或者小写。活跃 的音频文件可以通过改变配置变量**JING**来选择,或者通过遥控来选择。如果选定的音频文件无 效或不存在,或者在插槽里没有卡,一个**BAD JINGLE**消息将短暂出现。如果你设置了的话, 该JBAD状态将显示出来。

- ⇒ 参见第*3*章来配置选择音频文件。
- ⇒ 关于遥控的信息,请参见附录*A*。

在本设备不是直通状态时,请不要拔出或插入闪存卡。

BD600+不是一个现场演出设备,它需要一秒钟左右来响应音频文件的更改。

### 不宜使用音频文件的情况

若打算使用闪存卡上的音频文件,建议将 JBAD状态设置为显示(只适用于BD600E+/W+型号)

- 。因为它可以给出可能出现的问题的提前预警。出现预警的原因有以下几种:
- 该卡不存在或者无法读取
- 没有选择的音频文件 *=>* 参见第*3*章来配置音频文件的选择
- 选定的音频文件不在闪存卡上
- 选定的音频文件格式不正确
- 选定的音频文件正在准备过程中(在插入闪存卡之后、改变选择的音频文件之后、或者在两 次回放之间,需要约一秒钟的时间)。
- 一个音频文件正在播放中

## **BD600+**作为精确固定延时器的操作说明

 BD600+可以用作固定延时量的立体声延时器,延时量从0.010到19.999999秒可调,最小可 调单位为微秒(0.000001秒),或电源/视频帧数的千分之一。操作时直接按前面板的按键就可以 控制。

有两种方法来进入精确固定延时模式 - 第一种方法是用配置模式。首先进入直通模式。

- 在直通模式中,显示屏显示 ---。
- 按CONFIG配置键。这使本设备进入配置模式(屏幕显示*CONF*)。
- 再次按下CONFIG配置键。你此时处于"联机"的配置级别(显示器显示*1 ON*)。
- 现在按下WAIT AND EXIT键。显示屏此时应显示*RUN*。
- 重复按下RAMP TO ZERO键(步进移动选项),直到显示屏显示*MPD*。
- 按下BYPASS键退出配置模式。显示屏应显示---。
- 现在按下BYPASS使本设备联机。本设备将处于精确延时模式。

 要返回广播延时模式,按下BYPASS键,然后按CONFIG键两次,然后再按WAIT AND EXIT键。屏幕将显示*RUN*。此时按下SNEEZE返回RUN参数的出厂默认设置。然后按下 BYPASS键可以退出配置模式。

 第二种进入精确延时模式的方法,选择*MPD*作为最大延迟时间(*DLAY*)。则最大延时是由 固定延时设置确定的,并且正常的广播延迟功可用于进入和退出精度延时模式。例如, REBUILD重建延时达到最大值,即固定延迟值,本设备进入精确延时模式。RAMP TO ZERO( 延时量归零)或WAIT AND EXIT(等待退出)可用于返回广播延迟功能。在这个模式下,固定延 时量变成安全延时量,当达到这个值时,DUMP(清除)按钮会亮起。

#### 控制固定延时

 在精确延时模式下,且延迟量为100mS以上时,每个按键都具有它们在广播延时模式下的 所有正常功能,而延迟量在100mS以下时,按键都无法使用。

 此外,配置按钮也是活跃的。如果按下CONFIG键它会闪烁,并且其它的按钮的功能也会 改变,以允许改变固定延迟的值。在这种模式下,只有BYPASS,WAIT FOR SAFE,WAIT AND EXIT,REBUILD,DUMP和RAMP TO ZERO这些键是可操作的。按钮的工作功能如下:

- BYPASS 使设备离线。始终有效。
- WAIT FOR SAFE 将光标左移,选择左边的数位。如果点亮说明有效。
- WAIT AND EXIT 将光标右移,选择右边的数位。如果点亮说明有效。
- REBUILD 减少选择的延时数位的数字。如果点亮说明有效。
- RAMP TO ZERO 增加选择的延时数位的数字。如果点亮说明有效。
- DUMP 设置延时到它的最小值。

## **BD600+**作为精确固定延时器的操作说明

在下图中,四位数显示闪烁说明现在处于精确延时配置模式,并且显示出四个可见数位中 的哪一个被选中要调整。小数点指示出四个数字中哪些是个位,十分之一位,百分之一位和千 分之一位。使用WAIT FOR SAFE和WAIT AND EXIT键来切换选择的数位。下图举例了 7.012345秒的延时,因为WAIT AND EXIT键被按下六次。多次按下WAIT FOR SAFE可以回到 第一位。再次按CONFIG键,可以回到正常精确延时模式。

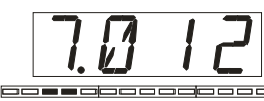

$$
\boxed{7.0\text{ }16}
$$

$$
\overline{1} \overline{0} \quad l \in
$$

$$
\overline{?}\ \overline{0}\ \overline{1}\ \overline{c}
$$

Editing the first digit 1's of seconds

- Editing the second digit 1/10 of seconds
- Editing the third digit 1/100 of seconds

Editing the fourth digit milliseconds

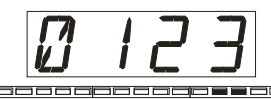

Editing the fifth digit 100's microseconds

10's microseconds

Editing the sixth digit Editing the seventh digit microseconds

## 精确延时模式的注意事项

- BD600+允许的最小延时量为10毫秒。通过本设备的绝对延迟时间将取决于是使用模拟 还是数字的输入和输出。
- 在精确延时模式中,重建延时、清除或喷嚏这些广播延时功能,仅在延时量大于100毫 秒时,才能正常工作。
- 固定延时连续地将数据写入一个20秒的缓冲器。延迟值变化会改变播放头的位置,而不 是录音头。这意味着,如果延时长度由耳朵调整,用户不必等待新的输入音频来检查调 整。例如,在收听一个音频源时,尽量向上调整秒位。播放十遍相同的1秒钟的输入音 频是容易实现的。
- 延时量的变化是平滑的,这意味着在大多数情况下,直播的时候也可以处理小的变化。 大的变化仍然会进行平滑处理,但节目内容的中断可能会很明显。

## 第三章 配置

 BD600+有很多可以调整的变量值。在配置模式中,你可以访问并且改变这些值。本章介 绍了BD600+的配置变量。可选功能的配置请参见附录。

通过在前面板上的按键,导航通过配置变量的菜单地图,你可以进入配置模式来设置。 WAIT FOR SAFE和WAIT AND EXIT键是用于向左和向右移动菜单地图。REBUILD和RAMP TO ZERO键用来调整各个变量的值。CONFIG键可以移动到菜单地图的左侧,并且如果光标已 经在左侧,那么它会水平向上移动。SNEEZE键用于将选择的变量恢复为出厂默认值。

 请参阅右下方的配置参数的菜单地图。完整信息在后文的表格中有提供。此图适用于  $BD600+和BD600E+<sub>o</sub>$  $6EXT$  ⇒ BAUD ⇒ BITS ⇒ PARI ⇒

#### 基本操作示例

 在直通状态下,按CONFIG键。屏幕显示*CONF*。再 *5REM*ote ⇒ AUX1 ⇒ AUX2 ⇒ AUX3 ⇒ 次按CONFIG键来移动菜单地图。按第一下移动到*1 ON*。 AUX4 再按一下将移动到2 *TI*。此时按WAIT AND EXIT键几次∣<sub>仆</sub> 移动到*REB*变量(重建延时时间)。请注意,SNEEZE键的 *4PRO*cessing ⇒ THRS ⇒ TMP0 ⇒ SRCE LED灯不亮。这意味着*REB*变量被设置为出厂默认值。使∣<sub>⋔</sub> 用 RAMP TO ZERO 键来改变数值。请注意,此时 *3 Au*dio⇒INPT⇒SYNC⇒FLBK⇒ING SNEEZE键亮起。此时按下SNEEZE键将参数恢复到出厂 $\mid$ ଳ 设置。 ⇑ *2 TI*me⇒DLAY⇒REB⇒SAFE⇒DUMP⇒ ⇑

#### 另一个例子

如 果 BYPASS 键 不 亮 , 按 下 BYPASS 键 。 然 后 按 $l$ CONFIG键。一旦屏幕显示*CONF*,按下RAMP TO ZERO ⇒POWP⇒BYP⇒ 键,显示屏将变为*1 ON*。 *ON*line  $\Rightarrow$  RUN ⇑

 现在按WAIT AND EXIT键一次。显示变为*RUN*。要 CONF (config) 检查运行模式,按REBUILD或RAMP TO ZERO键。显示 ⇑变为*LIVE*,表示"当从直通退出后,进入直播模式"。要改变运行模式,按下RAMP TO ZERO

键。使用REBUILD和RAMP TO ZERO键在四种可能的运行参数的值中向上和向下移动。

 按BYPASS键可以退出配置模式并返回到直通模式。所作的任何更改都将被保存,直到它 们被重新配置。

#### 密码保护

 如果需要,配置模式可以设置密码保护。当配置按键CONFIG被按下,屏幕将显示 P---。 要进入配置模式,用户必须先长按CONFIG键,同时按下另外一个单独的按键(密码),然后松开 CONFIG键。按错按键将使本设备返回直通模式。这个操作是故意设计得很隐蔽,以确保有授 权者才能使用。使用PASS配置变量可以更改或禁用密码按键。*=>更多相关信息请参阅第31页。* 

## 第三章 配置

#### 恢复出厂默认设置

 所有出厂默认设置可以通过在电源接通时长按PANIC键来恢复。这也将重置上文刚讨论过 的密码。

 继续按住PANIC键直到屏幕显示"*RETURN TO FACTORY DEFAULTS* (返回出厂默认设置 )?"。消息文本将在屏幕上滚动。所有的按键都将被关闭,除了WAIT AND EXIT键将闪烁,代 表"是",同时REBUILD键将常亮,表示"否"。按WAIT AND EXIT键来回答"是"。

 个别的配置参数可以通过SNEEZE键在此值被选定的时候恢复出厂默认值。如果选定的一 个变量没有被设为出厂默认值,那么此时SNEEZE键的LED指示灯是亮起的。

注意:在此表格的下文中有可选值的完整描述。其中的一些值是BD600+或BD600E+特有的。

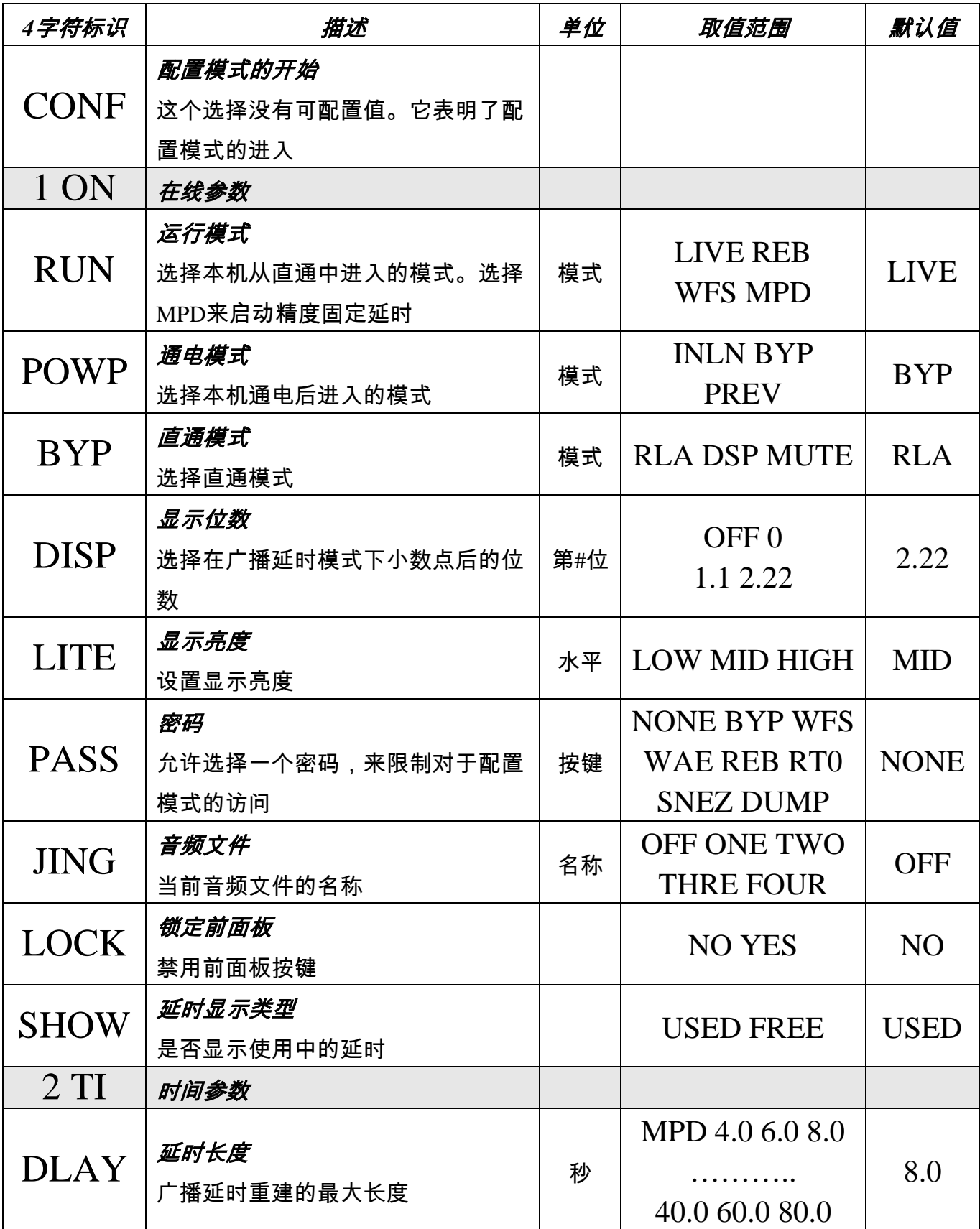

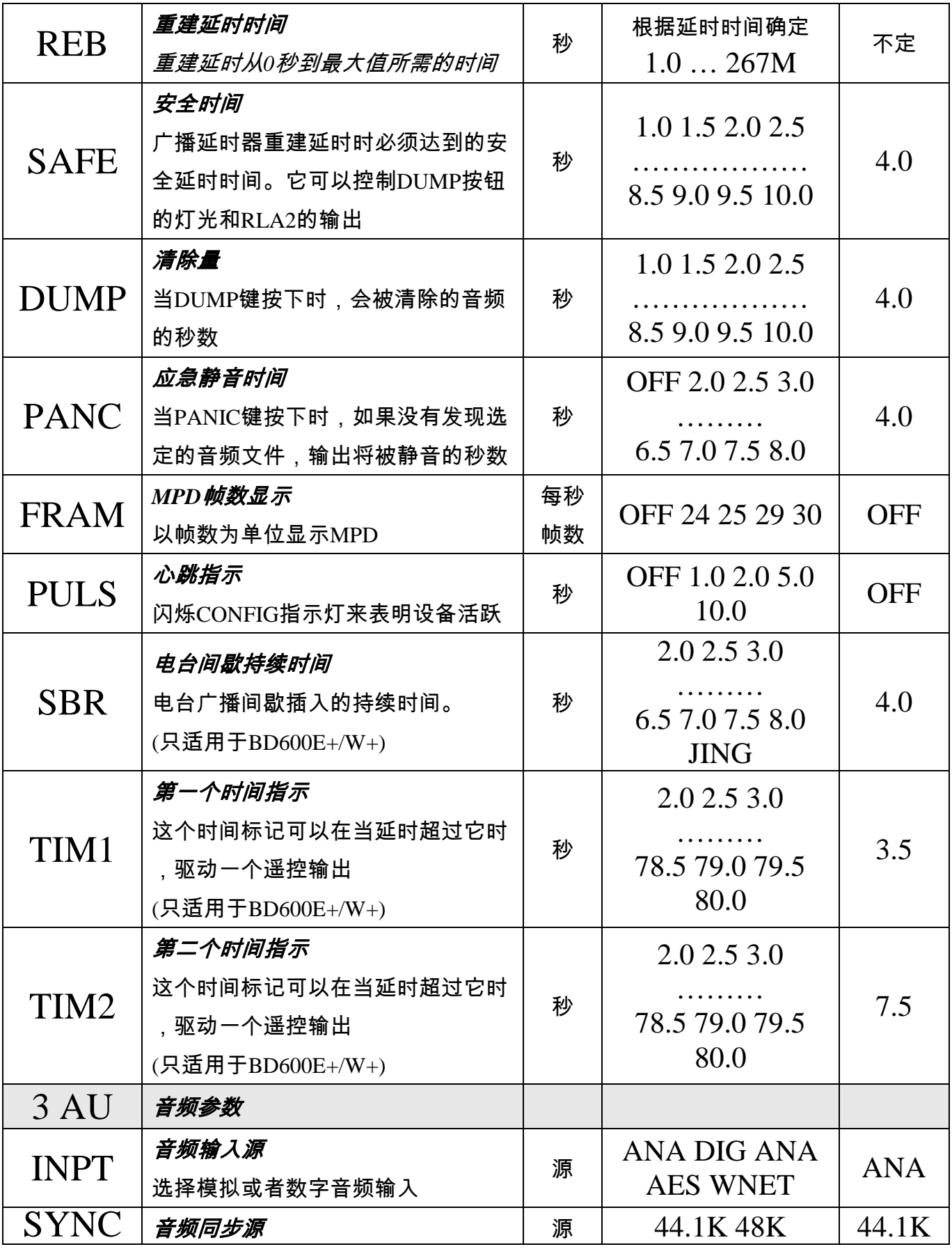

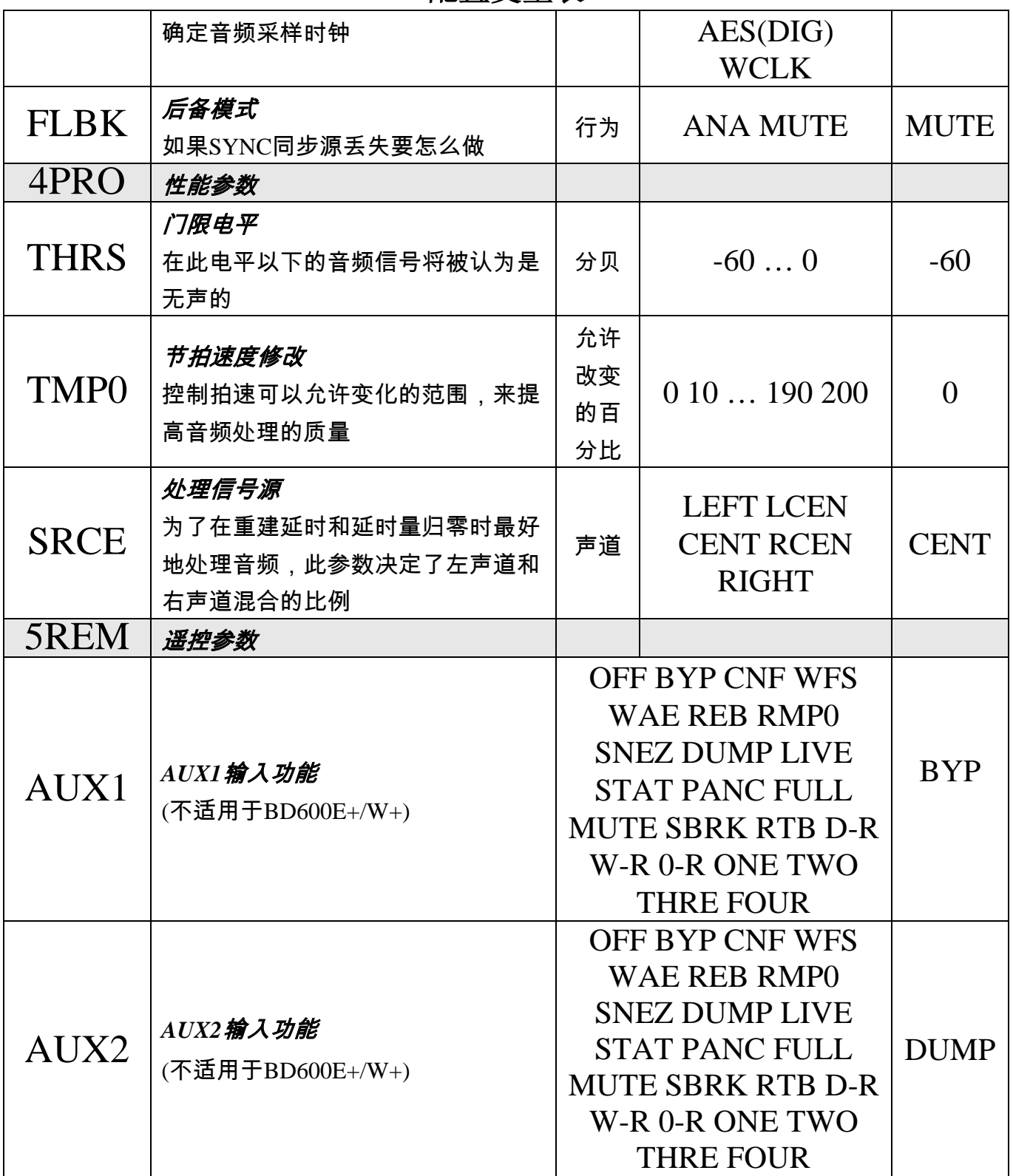

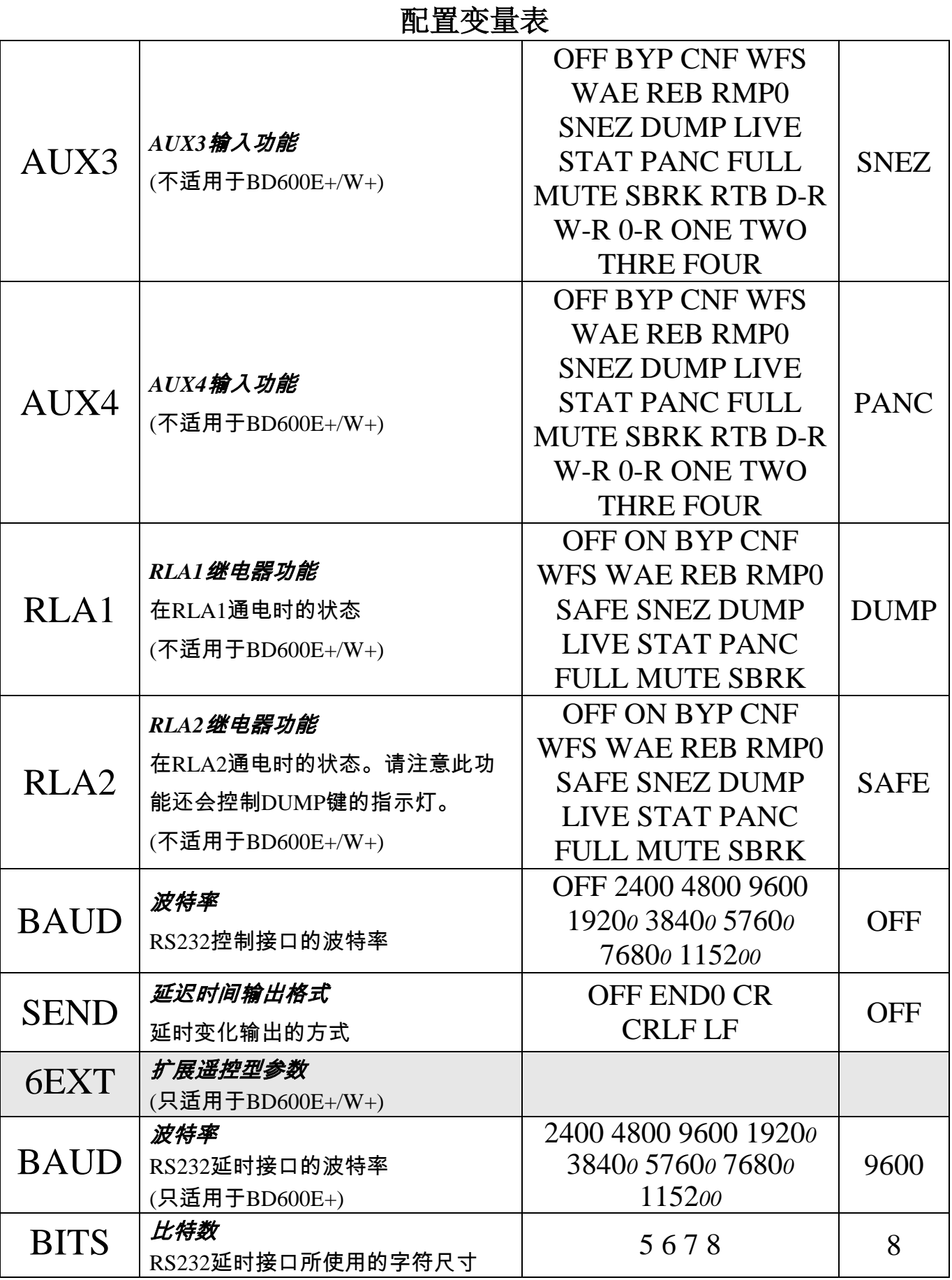

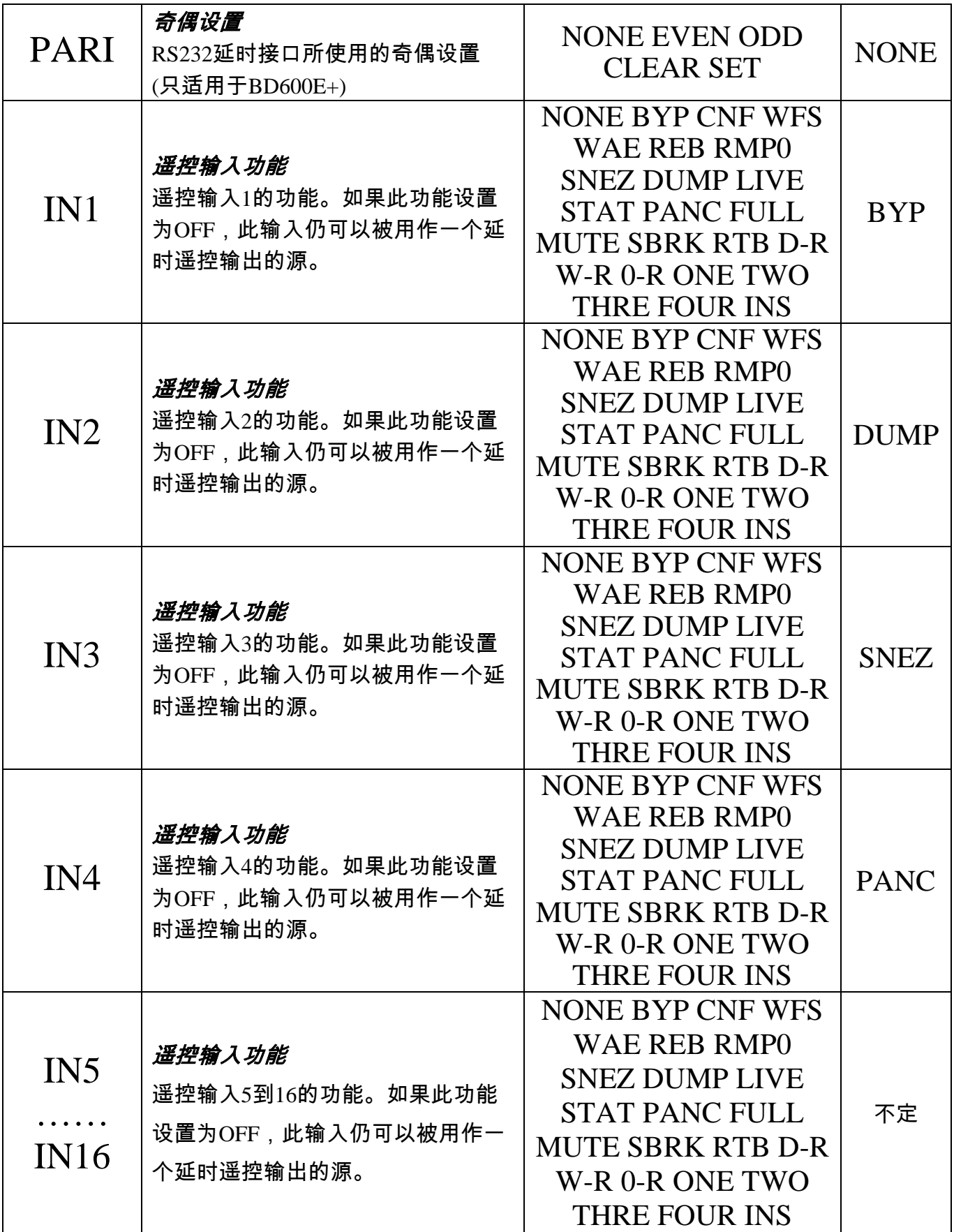

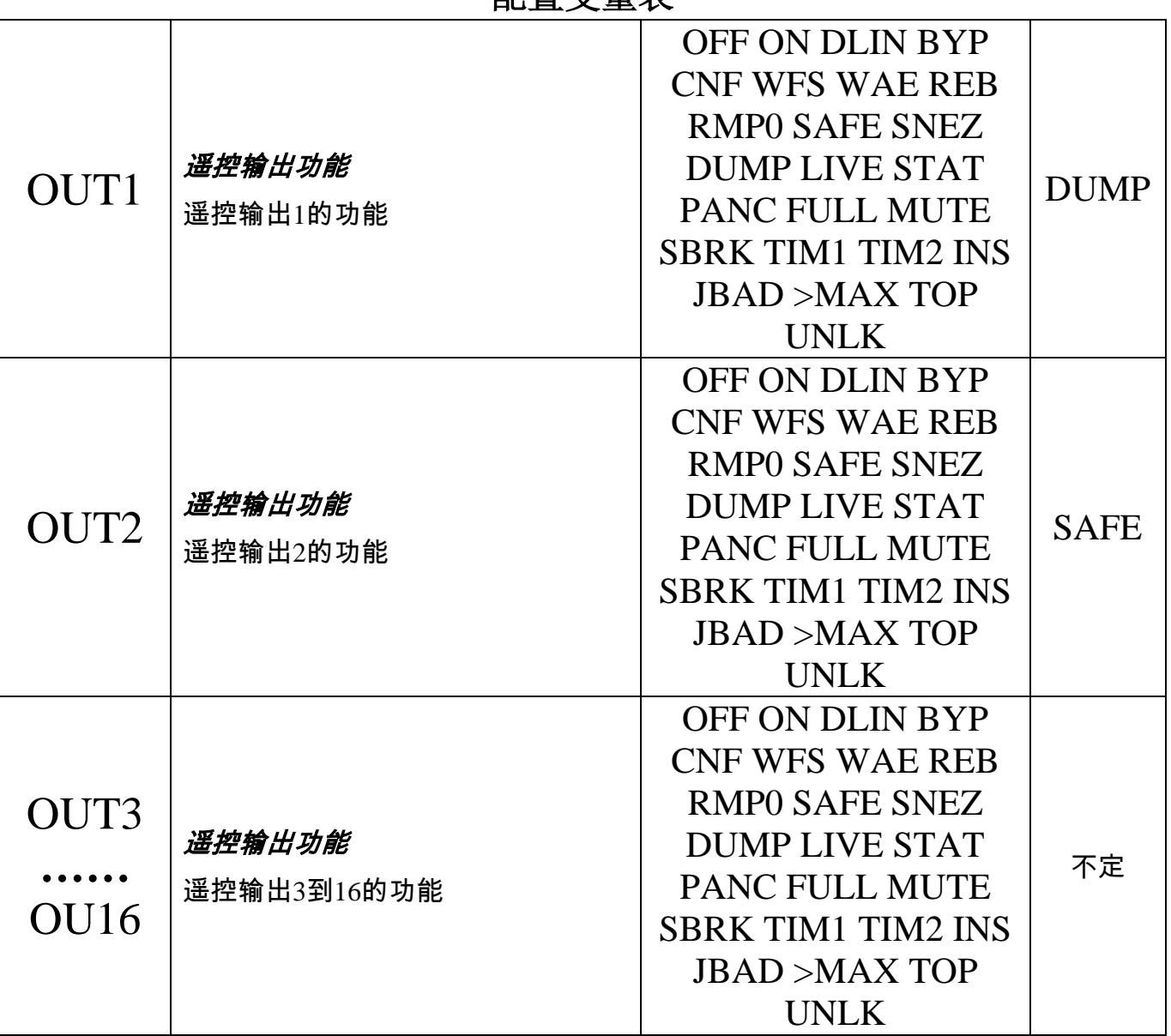

许多配置变量是特别用于基本遥控型或扩展遥控型的 - 在后文几个附录章节中有详细介绍。

#### *BYP Bypass*直通模式

 当BD600+被直通,内部继电器通常会把模拟和数字的输出连接到其相应的输入。当设备 断电时也会出现这种情况。在某些情况下可能会需要改变此行为,例如,如果本设备被给予了 一个模拟的信号,但输出是数字输出。在这种情况下,*DSP*直通可能更好,其中输入和输出根 据*INPT*配置连接。BD600+还可以被配置在直通时输出静音。

#### *DISP* 显示位数

 小数点后的位数表示在当前广播延时模式下的延时量。BD600+有一个四位数的显示屏, 可以以百分之一秒为单位来显示延时量。在延时重建或归零时,最后一个数字改变地非常快, 会让操作员分心。通过改变显示的位数为两个,一个,或者甚至没有,可以大大减少或消除这 个干扰。因为操作者可能只需要知道当前BD600+是否在重建,以及是否安全。操作者可以选 择将延迟时间以较低的分辨率来显示。

#### *DLAY* 延时长度

 延时长度参数控制着广播延时的最大长度。该参数可从4.0至80.0秒之间选择。请选择一个 既允许操作员清除多个不合适的短语,又不妨碍操作人员效率的延时长度。一个太短的长度不 能给操作者足够的时间来删除不合适的话语,而一个过长的长度会增加在节目间歇或结束时退 出延时的时间。在使用插入或者电台间歇操作时,这种延迟的长度可能过长。

 如果选择了*MPD*,最大延时将由精确固定延时设置决定,允许正常的广播延时功能的使用 来进入和离开精确固定延时模式。

#### *DUMP*清除量

 这是在广播延时模式下,按下DUMP键后从延时中删除的时间量。如果在延时量低于该值 的情况下按下了DUMP键,那么所有的延时内容都将被删除。

#### *FLBK* 后备

 如果以AES/EBU或字时钟为同步源,并且没有合适的信号存在,本设备将宣布一个无锁的 状态。如果本设备在联机(不直通)并且是无锁状态,四位数的显示屏将滚动消息*NO LOCK*。如 果*FLBK*(后备)变量设置为*ANA*(模拟),那么将适用模拟输入音频直到恢复锁定。模拟输入会以 44100或48000的采样率采样。其中哪一个采样率更接近最近收到的AES/EBU的采样率就选择哪 一个(如果通电后一直没有收到AES/EBU信号,则选择48kHz)。AES/EBU输出将被激活,并且 采样率将和模拟输入的采样率一样。如果后备变量设置为*MUTE*(静音),本设备将静音输出直 到恢复锁定。

#### *FRAM MPD*帧数显示 *(*适用于*V1.4*及以上版本*)*

 MPD设置通常以秒为单位(*FRAM = OFF*)显示。通过设置适当的帧数*FRAM*至*24*,*25*,*29* 或*30*,它也可以显示影片或视频的帧数。使用*29*作为29.97的NTSC下降帧率。

#### *INPT* 输入源

 这个变量决定使用模拟还是数字输入。如果它被改变,通常也要相应地改变*SYNC*变量。 BD600W+增加了*WNET*作为一个输入源,可以选择所配置的WheatNet-IP网络源。

⇒ 关于更多选择采样率的信息请参见第*10*页。

#### *JING* 选择当前音频文件

 选择闪存卡中四个音频文件(*ONE*,*TWO*,*THRE*或*FOUR*)中的一个。请注意,只有当它 格式正确时,它才能被识别。如果选择了一个不合适或者不存在的音频文件,一个*BAD JINGLE*消息会短暂出现。

 当音频文件正在播放时,不要更换它们,因为这会取消正常的播放操作。 ⇒ 更多关于音频文件的信息请参见第*19*页。

#### *LOCK* 锁定前面板 *(V1.4*版本及以上*)*

 前面板锁定功能可以禁用前面板的大部分按键,在本设备被单独遥控时,可用此功能防止 前面板上意外的操作。当*LOCK*锁定打开(*ON*)时,除了BYPASS键和CONFIG键以外的所有按键 都将被禁用。

#### *PANC* 应急静音时间

 如果闪存卡上没有找到合适的音频文件(或者没有插入闪存卡),这个变量决定了当按下 PANIC键时会输出多久的静音。在这种情况下,如果它被设置为*OFF*,那么PANIC应急功能被 禁用。除此之外,如果所选择的音频文件正常存在,该变量会被忽视。

*PASS* 密码

 当你需要一定的安全性时,这个值可设为一个前面板按键。如果密码被设置,要想进入配 置模式的话,用户需要首先进入BYPASS直通模式,按住CONFIG键,然后再按下所选择的另 外一个前面板按键(密码键),然后释放CONFIG键。如果此变量选择了*NONE*,则表明不需要第 二个按键(无密码)。

#### *POWP*通电模式

它能控制BD600+在通电后是进入直通(BYP),还是直接接入音频信号(INLN),还是进入它 上次断电时的状态(*PREV*)。如果选择*INLN*,本设备会直接进入由*RUN*配置变量选择的联通模 式。请注意,断电前的几秒钟的更改将不会被保存记录。

如果选择了*PREV*,本设备将进入按以下表格所示的状态:

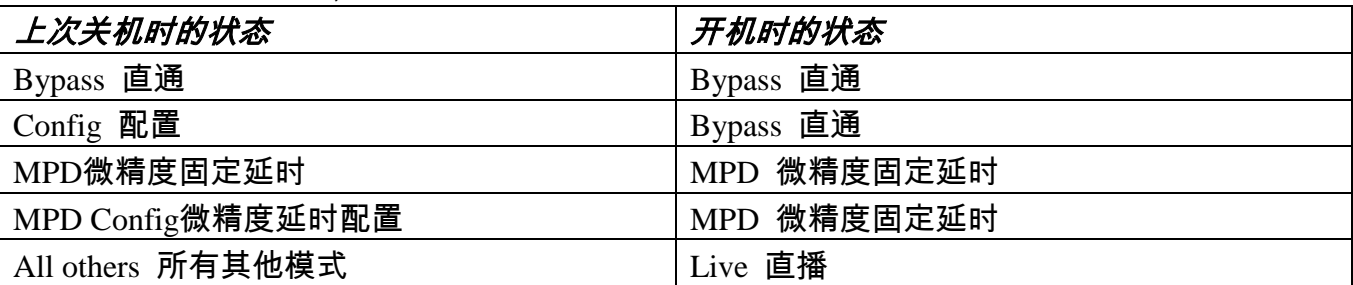

#### *PULS* 闪烁指示

像BD600+这样的广播延时器往往会保持通电很长时间。因为它可能不经常使用,但又期 望它能完美地反应及处理不恰当的音频材料,所以当它不活跃的时候它可以给出一个可靠性指 示。当设置了这个值的时候,CONFIG键的指示灯会根据所选择的时间闪烁,表示本设备是活 跃的。

#### *REB* 重建延时时间

 重建延时时间是BD600+从零延时到最大延时或从最大延时归零所需的时间。这是用来启 动延时或是从DUMP(清除)恢复。对于一个典型的8秒延时器,重建延时时间的出厂设置为120 秒,也就是两分钟。取决于音频内容,以及一些其它的配置参数的设置,完成重建延时的实际 时间可能会略有不同。大于9999秒的值将以分钟为单位显示。例如,你会看到*200M*(分)而不是 *12000*(秒)。

 为了在重建延时或延时归零期间保持相同的信号质量,如果*DLAY*变量改变,这个变量所 显示的时间也会按相应的比例改变。

 此值的设置应基于适当的听觉测试并且通常是与最大延迟值成比例的。如果广播含有有音 乐内容或多个发言者,这个值也应相应增大。

#### *RUN Run*运行模式

 该参数控制着BD600+在离开直通模式后会进入哪个模式。选项有*live*(直播),*wait for safe*( 等待安全),*rebuild*(重建)和*micro precision delay*(微精确延时)。这些模式中的每一个都在本章 别处有所描述。此变量的出厂默认设置是*live*(直播)。

#### *SAFE* 安全时间

 在许多情况下,从广播延时器输出的控制信号将用于控制一个电话连接,或着是控制辅助 麦克风的输入。而对于控制输入来说,只有当建立起来足够的延时后才会连接,以允许操作员 来删除不合适的人声。必须要有一段足够长的延迟时间以允许音频的无缝连接,这被称为安全 时间。安全时间与操作员的反应时间,以及不合适的语音的复杂性有关。通常情况下,安全时 间是几秒钟。WAIT FOR SAFE(等待安全)功能是用来快速建立足够长时间的安全的延时,安全 时间也是WAIT FOR SAFE (等待安全)所使用的时间值。除非另有配置,否则只有当延时长于 安全时间时,DUMP(清除)键才会亮起。

#### *SBRK* 电台间歇持续时间 *(*只适用*BD600E+/W+)*

 在标准的BD600+中,电台间歇插入的长度固定为4.0秒 - 在BD600E+和BD600W+中,它 可被设定为2和8秒之间,或者由闪存卡上的音频文件的长度确定。

⇒ 更多关于此功能的信息请参见第*36*页上的电台间歇插入章节。

#### *SEND* 延迟时间输出格式 *(*适用于*V1.4*及以上版本*)*

 当前的延时量可以通过RS232自动传送来更新一个外接显示器或电脑。每当延迟值改变的 一个ASCII值以二进制0(*END0*),回车(*CR* - 二进制13),回车/换行序列(*CRLF*二进制13,10)或 换行(*LF* - 二进制10)结束时,当前延迟值会被发送。此变量默认为*OFF*,即不发送延迟值。如 果RS232命令端口被禁用(*BAUD*波特率设置为*OFF*),此功能将以9600的波特率运行。

#### *SHOW* 延时显示类型 *(*适用于*V1.4*及以上版本*)*

 当在广播延时模式下使用BD600+时,主显示屏通常显示使用中的延迟量。如果BD600+主 要用于插入或时间压缩操作,那么知道还未使用的延迟量是很有帮助的,因为这决定了在不丢 失输入音频的情况下可以执行插入操作的最大长度 - 在这种情况下,显示模式可设为*FREE*。

#### *SRCE* 信号源

 该参数控制进入信号处理器中各声道信号的量,以确定最佳的处理方式。如果本设备不能 挑选好的方式来处理,输出音频中会引入噪音。这个值从左到右有五个设定选项,*LEFT*, *LCEN*,*CENTR*,*RCEN*和*RITE*。*LEFT*(左)表示声道1的所有信号,不含声道2。*RITE*(右)的表 示声道2的所有信号。*CENTR*(中心)表示两者的平均值。*LCEN*(左中心)表示大多数左边(声道1) 的信号和一些右边(声道2)的信号。此调整不会影响在输出所听到的音频信号电平。

 如果只有一个声道用于输入,请把信号源设置到该声道上(*LEFT*左或*RITE*右)。如果一个 声道的音频质量通常较差(如电话),则给其他声道优先级。例如,如果声道1是麦克风,声道2 是电话,你最好选择*LEFT*(左)。如果声道2是麦克风和电话的混合,从不使用声道1,则应选择  $RITE(\pm)$ 。

#### *SYNC* 采样率同步源

这个变量决定采样率是否定为两个固定采样率中的一个(*44.1/48*),或根据AES/EBU输入的 *AES*或字时钟输入的*WCLK*设置。如果AES/EBU的数字输入正在使用中,那么此变量将通常被 设为*AES*或*WCLK*,但是也可以设定为44.1或48,不过在这种情况下要启用采样速率转换,以 允许接收数字信号时忽略采样率地(在合理范围内)。此变量也会设置AES/EBU的输出采样率 - 例如,如果它被设置为48,所接收的44.1kHz的数字输入将被内部转换为48kHz,产生一个 48kHz的数字输出。BD600W+ - 如果*WNET*被选择作为信号源,*SYNC*将被固定为DIG,因为 BD600+采样率必须由网络来设置。

#### *TMP0* 节拍速度修改

此变量控制节拍速度的变化范围,以改善音频处理的质量。通常它会设置为默认值。

#### *THRS* 门限电平调整

 此值设置用于检测暂停或无声的门限电平。默认值已经为正常的使用而进行了优化。如果 环境噪声过高,可能有必要来调整该值。请注意,在调整这个值的时候,如果设置的门槛过高 或者过低,可能会对追赶延时量的操作产生不好的影响。最适合在重建延时的过程中观察此设 置的效果。这个值通常会被设置为默认值。

## 附录**A BD600+**基本遥控型

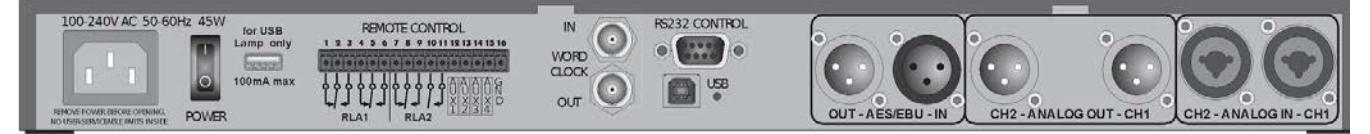

含基本遥控功能的BD600+有四个可配置的输入和两个可配置的多极继电器输出。

## 基本遥控接口

 基本遥控接口是一个在后面板上的16针Euroblock插座。有一系列的插件连接器可以方便接 线。BD600+提供一个终端块式接口。

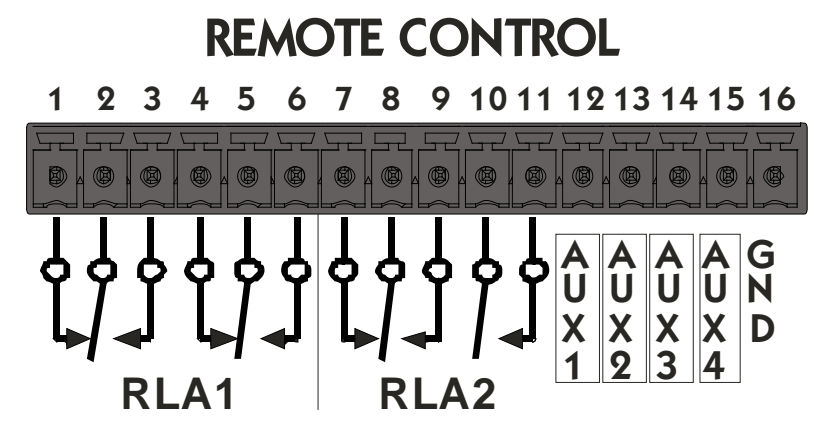

## 输出

有两种输出:

 *RLA1* - 这是一个两极转换(DPDT)继电器,额定电压为1A/30V直流电或125V交流电。 *RLA2* - 这是一个具有一个转换触点和一个常开触点的两极继电器,额定值都为1A/30V 直流电或125V交流电。请注意,RLA2与DUMP的指示灯一起驱动,因此如果它的源从 默认的安全值改变,DUMP指示灯将无法按照此手册描述的那样运行。

 这些输出可以通过正常的配置模式操作来配置,进入菜单中的*5REM*然后选择*RLA1*或 *RLA2*中合适的选项。继电器可被激活,如下所示:

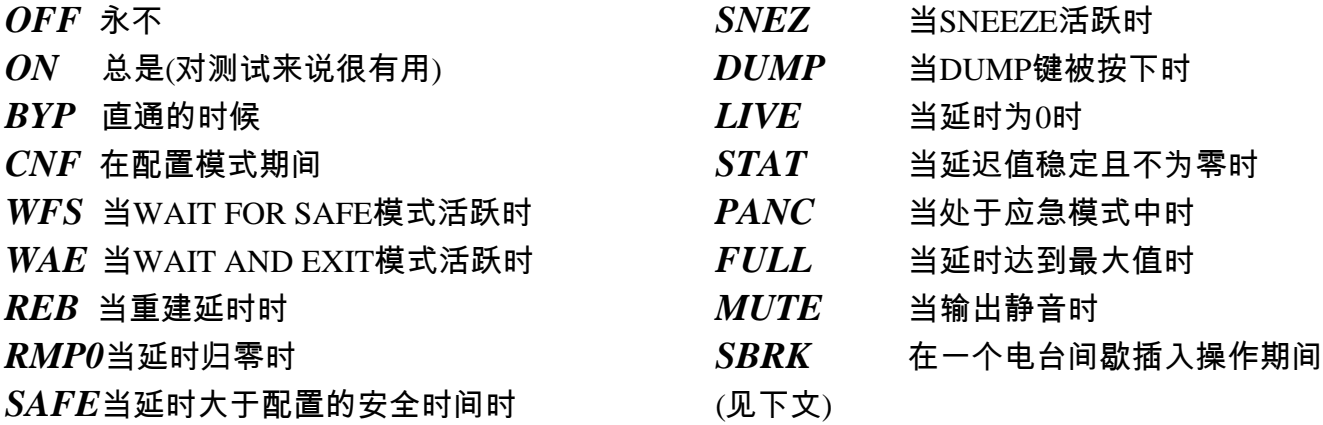

RLA1的默认值是*DUMP*,RLA2的默认值是*SAFE*。

## 附录**A BD600+**基本遥控型

### 输入

 有四个输入控件,*AUX1*到*AUX4*。它们应该通过将它们短路接地来驱动。不要将电压加载 到这些输入上,因为这样可能会损坏设备。这些输入可以被配置来替换现有的按键或提供一些 前面板控制不能实现的其它功能。请注意,在本设备直通时,这些输入中的大部分不起作用。

- *OFF* 禁用输入
- *BYP* 与BYPASS键相同
- *CNF* 与CONFIG键相同
- *WFS* 与WAIT FOR SAFE键相同
- *WAE* 与WAIT AND EXIT键相同
- *REB* 与REBUILD键相同
- *RMP0* 与RAMP TO ZERO键相同
- *SNEZ* 与SNEEZE键相同
- *DUMP*与DUMP键相同
- *PANC* 与PANIC键相同
- *LIVE* 立即变为零延时。可能造成不连续的 输出音频。
- *STAT* 进入静态模式 取消任何REBUILD 或RAMP TO ZERO操作
- *FULL* 立即变为最大延时。可能造成不连续 的输出音频
- *MUTE*静音活跃的音频输出
- *SBRK* 请参见下文关于电台间歇插入功能的 信息
- *RTB* 归零直通 延迟量逐渐归零,然后 将设备直通
- *D-R* DUMP,然后REBUILD
- *W-R* 如果在直播中,则启用REBUILD, 否则WAIT AND EXIT
- *0-R* 如果在直播中,则启用REBUILD, 否则RAMP TO ZERO
- *ONE* 指定音频文件ONE为当前音频文件
- *TWO* 指定音频文件TWO为当前音频文件
- *THRE* 指定音频文件THREE为当前音频文 件
- *FOUR* 指定音频文件FOUR为当前音频文件

- 出厂设置为:
- AUX1 **–** *BYP***(**直通**)** AUX2 **–** *DUMP***(**清除**)**
- AUX3 **–** *SNEZ***(**喷嚏**)** AUX4 **–** *PANC***(**应急**)**

### *DUMP*触发*DUMP(*清除*)*的一个简单的电路*:*

根据出厂默认设置,连接13引脚和16引脚上的按键,可以触发DUMP(清除)。

#### 电台播音间歇插入

 这个遥控功能可以将输出静音4.0秒钟(在BD600E+中可改变),同时继续输入音频进入延时 中 - 通常RLA1或RLA2输出将被配置来无缝地插入一个电台中断或者其他音频文件到节目材料 中,并且输入音频不会丢失。为了在BD600+上顺利地使用本功能,当前的延迟值必须比最大 延迟值低4秒或者更多。完成后,延迟值将比它被触发时多4.0秒,或者变为配置的*DLAY*值,取 其中较短的那个。

 在BD600E+中,可以编辑电台中断插入的*JING*变量,这将允许直接从闪存卡中播放当前所 选的音频文件,而不是从一个外部机器或调音台上播放。事实上,这个音频文件可以是一个电 台间歇,或着是一个广告。

更多相关信息请参见后文的插入操作章节。

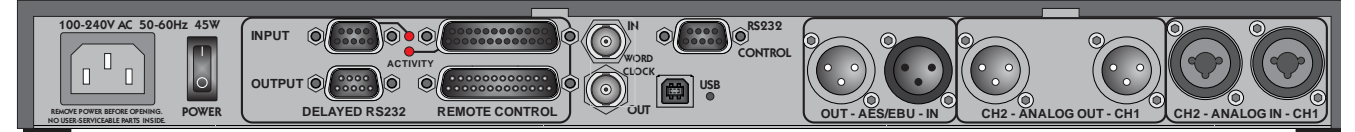

 含扩展遥控功能的BD600E+有16个可配置的并行输入和16个可配置的并行输出,以及一个 RS232(串行)延迟输入和输出。

## 扩展遥控接口

 扩展遥控接口是用于并行输入和输出的DB25,以及用于穿行输入和输出的DB9。见附录E 来了解更多关于连接和电子的信息。

## 并行输出

BD600E+有16个相同的并行输出。它们可以被用作状态输出来显示本设备的操作状态,或 者它们也可以输出它们相应的延迟了当前延迟量的输入。

 这些输出可以通过正常的配置模式操作来配置,进入配置菜单中的*6EXT*选项,然后选择 *OUT1*,*OUT2*等等其中合适的一个功能,则输出可被激活相应的功能,详情如下:

- *OFF* 永不
- *ON* 总是(对测试来说很有用)
- *DLIN* 相应并行输入的延迟
- *BYP* 直通的时候
- *CNF* 在配置模式期间
- *WFS* 当WAIT FOR SAFE模式活跃时
- *WAE* 当WAIT AND EXIT模式活跃时
- *REB* 当重建延时时
- *RMP0* 当延时归零时
- *SAFE* 当延时大于配置的安全时间时
- *SNEZ* 当SNEEZE活跃时
- *DUMP*当DUMP键被按下时
- *LIVE* 当延时为0时
- *STAT* 当延迟值稳定且不为零时
- *PANC* 当处于应急模式中时
- *FULL* 当延时达到最大值时
- *MUTE*当输出静音时
- *SBRK* 在一个电台间歇插入操作期间 (参见第35页)
- *TIM1* 当延时大于配置的TIM1值时
- *TIM2* 当延时大于配置的TIM2值时
- *INS* 当一个插入操作活跃时 (参见下文的插入操作章节)
- *JBAD* 所选的音频文件有问题或者不存在, 或者没有闪存卡。当音频文件在使用 中或者在被准备使用中时,此通道也 会被激活。
- *>MAX* 当前延时大于配置的最大延时量 (参见下文的插入操作章节)
- *TOP* 当前延时为可允许的最大延时量 (参见下文的插入操作章节)
- *UNLK* 当数字音频输入被解锁时

## 并行输出的出厂默认值

OUT1-16的默认值如下 (请注意,在V1.4及之前的版本中OUT3-16的默认设置为*OFF*):

- OUT1 *DUMP* (倾倒) OUT2 *SAFE* (安全) OUT3 *BYP* (直通)
- OUT4 *SNEZ* (喷嚏)
- OUT5 *WFS* (等待安全)
- OUT6 *WAE* (等待退出)
- OUT7 *REB* (重建延时)
- OUT8 *RT0* (延时量归零)
- OUT9 *LIVE* (直播)
- OUT10 *STAT* (静态模式)
- OUT11 *FULL* (最大延时量)
- OUT12 *MUTE* (静音)
- OUT13 *SBR* (电台间歇)
- OUT14 *INSERT* (插入)
- OUT15 *JBAD* (坏音频文件)
- OUT16 *TIM1* (第一个时间指示)

### 并行输入

 BD600E+有16个输入控件,*IN 1*到*IN16*。这些输入是光隔离的,并且可以被5到25伏之间 任一极性的电压驱动。它们可以被配置来遥控复制已经存在的按键或者提供前面板正常控制无 法实现的功能。这些输入也可以配置被延迟音频延迟的长度,然后供给相应的输出。将延时和 控制功能结合起来是可能的,但不总是明智的。请注意,在本设备直通的时候,这些输入中的 大多数不起作用。

如果这些输入中的任意一个改变了,后面板上的活动指示灯会简短地亮起。

- *OFF* 禁用控制输入。它仍可用作一个延时
	- 源。
- *BYP* 与BYPASS键相同
- *CNF* 与CONFIG键相同
- *WFS* 与WAIT FOR SAFE键相同
- *WAE* 与WAIT AND EXIT键相同
- *REB* 与REBUILD键相同
- *RMP0* 与RAMP TO ZERO键相同
- *SNEZ* 与SNEEZE键相同
- *DUMP*与DUMP键相同
- *PANC* 与PANIC键相同
- *LIVE* 立即变为零延时。可能造成不连续的 输出音频。
- *STAT* 进入静态模式 取消任何REBUILD 或RAMP TO ZERO操作
- *FULL* 立即变为最大延时。可能造成不连续 的输出音频
- *MUTE*静音活跃的音频输出
- *SBRK* 请参见第35页关于电台间歇插入功能 的信息
- *RTB* 归零直通 延迟量逐渐归零,然后 将设备直通
- *D-R* DUMP,然后REBUILD
- *W-R* 如果在直播中,则启用REBUILD ,否则WAIT AND EXIT
- *0-R* 如果在直播中,则启用REBUILD, 否则RAMP TO ZERO
- *ONE* 指定音频文件*ONE*为当前音频文件
- *TWO* 指定音频文件*TWO*为当前音频文件
- *THRE* 指定音频文件*THREE*为当前音频文 件
- *FOUR* 指定音频文件*FOUR*为当前音频文件
- *INS* 在活跃时进入插入模式(参见下文的 插入操作章节)
- IN1-16的默认值如下 (请注意,在V1.4版本之前,IN5-16默认设置为OFF):

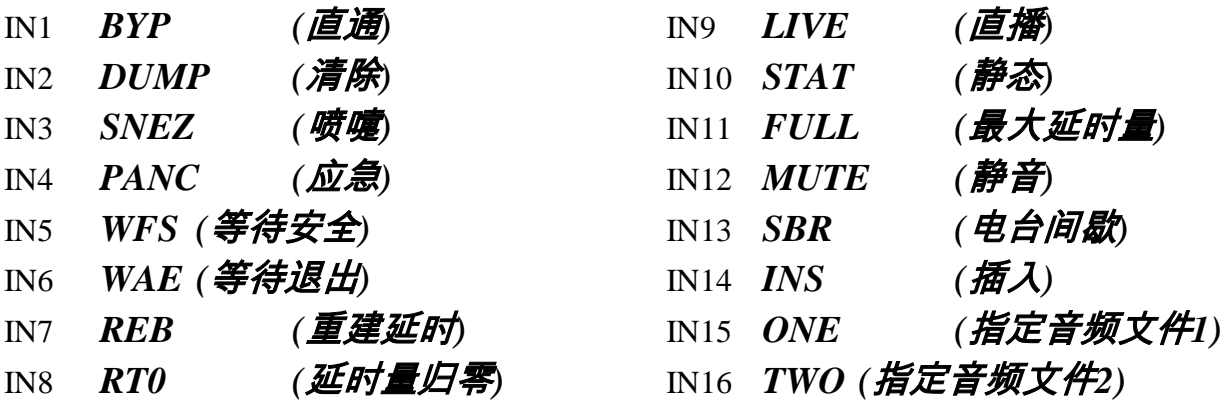

### 控制信号延时

如果一个并行输出被配置为DLIN,那么无论是在广播延时模式下还是微精度固定延时模 式下,它都会输出对应的延迟了当前音频延时量量的输入。这对于控制信号和延迟音频的同步 很有用。

 在这种情况下,相应的输入通常会被设置为*OFF*关闭以防止它也控制BD600+的功能。 插入操作

 BD600E+支持插入功能,允许在一个延迟的节目中插入一个可变长度的通知,商业广告或 者是电台间歇信息。延时可以自动压缩时间以腾出空间给插入的内容。这个操作类似于在上文 所描述的电台间歇插入,不同的是该插入的长度是由外部输入来确定的。在插入操作期间,延 时音频的回放停止,并且BD600+的输出被静音,与此同时输入音频被继续送入延时。通常会 使用一个遥控输出操作一个继电器来从外部混合插入的音频 - 此操作可以手动交替地进行。一 旦完成插入操作,BD600+恢复到正常广播模式,并继续回放延迟的音频。

以下描述适用于插入和电台间歇操作:

 在执行插入操作或电台间隙操作的时候,如果BD600+的输入正在监听,那么dump(清除)或 sneeze(喷嚏)操作可能会被执行。

插入或电台间歇操作本质上是实时的,所以插入音频可以立即被听到。BD600+的输入将 根据当前的延时值被延迟,这将使延时增加一个插入部分的长度。在插入和电台间歇操作时, 如果当前延时小于最大可允许延时量(80秒),那么它是可以超过配置的最大延时*DLAY*。在一个 电台间隙或插入操作结束时,如果当前的延时大于*DLAY*,本设备将进入延时量归零模式,直 到它达到配置的*DLAY*的值。

 举个例子来说,假设*DLAY*被设置为20秒,并且当前延时为10秒。要执行一个30秒的电台 间歇或插入。在此操作期间,实时输入音频将被存储在本设备中,并且延迟值将实时增加直到 操作结束,此时它将已延时40秒(10 + 30)。然后本设备将开始逐渐降低延时直到达到20秒 (*DLAY*),延迟值将变为静态。其结果是,输入音频在时间上被压缩,来给出电台间歇或插入内 容的空间。一旦本设备延时下降到20秒时,它就返回正常广播延时模式。如果OUT1-16其中的 一个被配置为*>MAX*时,它将在延迟值达到上面配置的*DLAY*值时激活。

重要信息:如果一个插入或电台间歇操作导致当前延迟值到达了80秒的最大值,那么所有 新的输入音频将被丢失,直到延迟值减小 - 当延时满了后,便没有更多空间储存输入音频。出 于这个原因,建议配置*DLAY*的值和最长的插入或电台间隙的长度之和不要超过80秒。如果 OUT1-16其中的一个被配置为*TOP*,它会给出一个警告,警示输入音频正在消失,但应极力避 免这种情况的发生。

 在现场直播表演中,插入或电台间歇操作应被考虑。我们强烈建议用户在广播正式开始前 测试和排练这些操作。

### 串行输入和输出

 BD600E+可以以与音频延时相同的时间量延迟一个单一的RS232通道。这使控制信号或时 间指示与输出音频同步。波特率,比特数和奇偶校验可以被配置。发送的结束位的数量固定为 两个。通常情况下,源信号将被连接到RS232的延迟输入(9针母头PC型接口),并且延迟的 RS232将由相应的9针公头接口提供。后面板上的一个LED指示灯会指示活动性 - 当延时包含 RS232数据时他会被点亮。

 串行延时有80000个字符的容量。这意味着它可以以9600的波特率和80秒的延时来处理连 续的传输,但更高的速率将使它不堪重负。通常,此功能将不会以高带宽数据来使用,因为正 常的时间或控制信号每秒钟只包含几个字符。

 要确保延迟没有装得过满,在80秒最大延时的情况下串行数据应被限制在每秒1000个字符 之内,并且与较低的最大延迟值按比例地减少。本设备可以在任何支持的波特率下接受全速传 输 - 在任何时候,此限制都是存储字符的最大数量。

请注意,RS232的握手商议信号不被延迟,也没有任何的返回数据(负延迟是很难处理的, 哪怕对Eventide来说)。

 一个可能的困惑是,在等待安全操作期间没有数据从延时中出现。这是正常且正确的 - 此 操作过程中,延时设置是以每秒增加一秒的速率增加 - 这意味着在延时建立好前,没有数据能 达到延时的末端。一旦等待安全操作完成,在延时中的数据将会出现。

在V1.4版本后,当本设备直通时,串行延迟将被设置为零。当本设备进入直通模式时,在 延时中的任何数据将被立即输出 - 它不会丢失。

## 附录**C RS232**遥控

 BD600+可完全被一台个人计算机或用户提供的定制控制系统来配置和操作。后面板上的9 针RS232接口与典型的台式机上的公头COM接口是匹配。BD600+的操作如同数据通信设备 (DCE) - 和调制解调器一样。一根直通的(引脚1连接到引脚1,等等)电缆可用于连接BD600+到 一个数据终端设备(DTE),例如个人电脑。

 RS232接口的默认特性参数是9600波特,8位,1个停止位,以及无奇偶校验(9600,8,1, 无)。*BAUD*波特率可以通过配置系统改变。

 下表列出了RS232的针数,标签,以及相对于BD600+的方向。对于将要连接到BD600+上 的终端或PC,这些标签的用法是相同。由于BD600+是数据通信设备(DCE),所以对于那些数据 终端设备(DTE)来说,这些标签及方向的定义是刚好相反的。

引脚1 DCD (输出) 引脚2 RxData (输出) 引脚3 TxData (输入) 引脚4 DTR (输入) 引脚5 Gnd 接地 引脚6 DSR (输出) 引脚7 RTS (输入) 引脚8 CTS (输出) 引脚9 RI (输出)

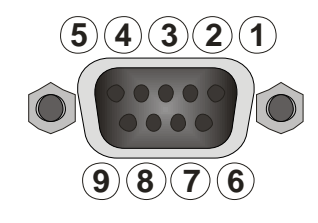

BD600+不需要硬件控制线路。只有RxData,TxData和Gnd是必要的。

 BD600+只发送对主机轮询的应答信息。主机不必发送信息,除非收到一个">"字符(16进制 的3E)或它已经100毫秒没有收到BD600+的应答信息了。主机会用一个"E>"字符(16进制的45, 3E)回复一个溢出信息或者一个坏信息。

 当接收到RS232信息时,本设备右侧的显示条段将闪烁。一个终端或电脑上的终端仿真器 可以有效地用于调试和演示命令序列。

### 协议

 下一页中有一张用于主机的单字节指令列表。这张表列出了BD600+产生的应答信息。所 有指令都将产生一个应答信号:

"!>"表示指令已处理,并且没有返回其它数据

"X>"表示指令此刻无效

"E>"表示串口出错或者无法识别此指令

冗余的指令将以"!>"或"X>"合适地回应。喷嚏操作和静音的结束会使本设备回到喷嚏或静音开 始前的模式。所有发送和接收的字节都是在'0'和'\_',或十六进制的30和5F之间,以及换行(十六 进制0A)和回车(十六进制0D)之间的ASCII字符。

## 协议注意事项

本设备可以在任何时候发出一个错误信息(E>或X>)。当错误消息发出后,任何中断消息都将终 止,所以">"字符将允许外部设备来发送一个新的指令。指令字母可以是大写或者小写。下方 的指令集是基于Eventide BD500的,并新加了一些有必要的改变。

**RS232**命令

0 请求静态 0 延时 将设备设为联机状态。如果本设备本来在 BYPASS 直通模式中,并且 *RUN* 变量指定为 *MPD*(微精度固定延时模式)或者 *MPD1-4*,那么本设备 将进入 MPD 模式,并使用所选择的延时。否则本设备将以零延时进入广 播延时模式(直播)。

1 增加精确固定延时数位 请注意:精确固定延时必须通过配置变化来进入,从而运行模式参数。

- 2 降低 MPD(精确固定延时)数位
- 3 选择精确固定延时数位
- 4 未使用
- 
- 5 启动静音 使用 K 命令来取消静音。此指令可以在精确固定延时和广播延迟模式中 使用。无论之前在做什么,系统将继续工作但输出会被静音。在进入 BYPASS 时,静音将被取消。
- 6 启动或取消电台间歇插入 请参见第 36 页关于电台间歇插入功能的信息。
- 7 启动延时归零到直通操作 执行延时量归零,然后自动地切换到直通模式。
- 8 启动等待直通操作 执行等待退出操作,然后自动地切换到直通模式。
- 9 未使用
- @ 进入精确固定延时模式 初始字符必须在 1 秒内被 0 到 4 中的一个值跟随,才会进入 MPD 模式。 如果此值为 0,则使用当前的 MPD 值;如果此值为 1 到 4 其中的一个, 则 MPD 值为此值。这将一直持续直到启用直通,在这之后本设备将返回 到它的配置模式。
- A 启动 WAIT AND EXIT(等待退出)
- B 切换到 BYPASS(直通)模式
- 
- C 请求配置值 显示每个的配置值的当前设置。这个长响应包括了多条记录,其中每一个 包含了一个 4 字节的配置变量名,并跟着一个 ASCII 等号(=),随后是一 个 4 个字节的配置值,接着是十六进制的 0D,0A(回车,换行)。最后一 个记录之后面将跟着一个>。所有 4 字节的值都不包含>。这些记录对应 着在第 3 章有所描述的配置变量。它们由一组 ASCII 字符组成,这其中包 含 0 到 9,A 到 Z,空格和破折号。这些记录可能会尾随空格,以补齐必 要的 4 个字节。

D 执行一个清除 DUMP 操作 请注意:此命令不会驱动 *RLA1* 或 *RLA2*,即使它被配置为 *DUMP*。

E 整个配置表 清除整个配置表,包括所有变量和所有可用值。这个长响应包括了多条记 录,其中每一个包含了一个 4 字节的配置变量名,并跟着一个 ASCII 等号 (=),随后是一个或更多的 4 字节字符串,其中的每一个都为配置值并且 由空格分隔开,接着是一个空格和十六进制的 0D,0A(回车,换行)。最 后一个记录后面将跟着一个>。所有 4 字节的值都不包含>。这些记录对 应着在第 3 章有所描述的配置变量。它们由一组 ASCII 字符组成,这其中 包含 0 到 9,A 到 Z,空格和破折号。这些记录可能会尾随空格,以补齐 必要的 4 个字节。请注意,*REB* 值将取决于当前的 *DLAY* 值。

**RS232**命令

- F 以最大延时进入静态模式 如果 RUN 变量没有指定的 MPD,本设备将启动进入线路,保持静态和最 大的延时。
- G 进入下一个配置变量 步进到下一个配置变量。以正常的!>相应。使用 X 指令来要求当前配置变 量名称和值。请参见命令 C,E,N,Q,V,X 和 Y 了解更多信息。

H 以当前延时进入静态模式 取消重建延时或延时量归零操作

I 进入应急模式

J 设置延时 跟随着一个以空格或<回车>终止的数字延迟值。两个字符之间的时间间 隔不能多于一秒钟,并且除了 0-9、小数点和空格以外的字符都是不允许 的。如果本设备在精度固定延时模式下,此命令将设置精度延迟时间,否 则延时不能超过当前 *DLAY* 值。

> 如果不是在精度固定延时模式下,*DLAY* 值则可以暂时由这个命令通 过在值后面加一个星号来设置,例如 J57.5\*。这个值将一直持续直到本设 备下一次启动或进入直通,此时 *DLAY* 值将被恢复为配置值。

- K 结束喷嚏,静音或者电台间歇操作
- 

L 请求电平 这是一个三字符的回答,左声道电平加右声道电平然后由>终止。电平通 过 ASCII 十六进制的一位数(0 至 9 以及 A)来表示。举例:25>表示左声道 电平为 2,右声道电平为 5。

M 请求模式 响应是一个以 m!>为形式的三字符。其中 m 表示当前模式。字母及它们 代表的模式为:A <等待退出>,B <直通>,H <静态>,I <应急>,L <直 播>,M <静音>,P <微精度延时>,R <重建>,S <喷嚏>,W <等待安全> ,Z <延时量归零>。

> 请注意:零延时和最大延时不是模式;如果本设备在重建时达到最大 延时,它会切换到静态模式,如果在延时归零时达到零延时,它会切换到 直播模式。

- N 下一个配置值 将当前的配置变量设为下一个值。达到最大值时,下一个值将是最小值。 此指令以正常的"!>"响应。它只能在直通模式中使用。用 X 指令来请求当 前配置变量的名字和值。更多信息另请参见 G 指令。
- P 请求微精度延时延迟值 响应是以毫秒为单位的延时值的 8 位(包括小数点)的 ASCII 值,后面接着 位置指示数(1,2,3,4,5 或 6),然后是一个">"。请注意: 这不会将模 式变为 MPD(微精度延时)。例如:如果延时为 1.1 秒并且选择了 4 个小数 ,那么响应将是"1100.0004>"。
- $O \equiv$ 置配置步进 指向配置模式起点。使用  $C$  ,  $E$  ,  $G$  ,  $N \pmb{\overline{A}}$   $V$  ,  $X \pmb{\overline{A}}$   $Y \pmb{\hat{B}} \hat{\boldsymbol{\hat{B}}}$   $B \pmb{\overline{B}}$   $O(0)$  + 的配置。

R 启动重建延时操作

S 启动喷嚏操作 请参见 K 命令来了解关于停止喷嚏操作的信息

## **RS232**命令

- T 请求当前延时 响应是以几十毫秒为单位的延时的 4 位十进制 ASCII 值,后面跟着一个 ">"。BD600+可被配置来自动发送延时量,每当延时量通过使用 SEND 配 置变量改变时。
- U 请求当前延时的十六进制值以几十毫秒为单位发送延时量。使用十六进制的 4 字符 ASCII 码。在延迟 量后面跟着一个 H>。
- V Eventide 出厂默认值 为所有配置变量(除波特率)设置出厂默认设置。系统必须在直通模式中。
- W 启动等待安全模式 请注意:当本设备达到安全延时时间,它就会切换到重建延时模式。
- $X$  检查配置 给出当前的配置变量和值。以一个 10 个字符的消息响应,它包括了一个 四字符的配置变量标识,一个 ASCII 等号(=),一个四字符配置变量值, 以及一个">"。更多信息请参见命令 G, N 和 Q。
- Y 第一个值 将当前配置变量设置为第一个值。只能在直通模式中使用此命令。此命令 对于作出自动的配置更改很有用。更多信息请参见 C,E,G,N,Q, V 和 X 命令。
- Z 启动延时量归零操作

## **RS232**命令示例及表格

本节提供了使用RS-232指令的组织信息和帮助信息。

## 广播延时命令

 这些都是广播延迟的命令。请注意,一 些很少使用的命令已被排除在外。

- L 请求电平
- M 请求模式
- T 请求当前延时
- U 请求当前延时/以十六进制
- 0 以0延时进入静态模式
- H 以当前延时进入静态模式
- B 切换到直通模式
- W 启动等待安全操作
- A 启动等待退出操作
- Z 启动延时量归零操作
- R 启动重建延时操作
- S 启动喷嚏操作
- K 结束喷嚏操作
- D 执行清除操作

## 精确延时命令

这些都是精确固定延时的命令:

- L 请求电平
- B 切换到直通模式
- 0 从直通切换到在线
- 1 增加精确固定延时数位
- 2 减少精确固定延时数位
- 3 选择精确固定延时数位
- P 请求精确固定延时的延迟值

RS232命令允许BD600+的前面板的全部功能 都由远程设备完全复制。一个有终端仿真程 序的计算机可以使用这些命令来证明所有的 信息和控制都可用。在命令发出后,可以使 用T,M和P命令来观察模式和延时的变化。

## 配置模式命令

 RS232配置命令以和前面板基本一样的 方式步进通过并修改配置变量。用G命令进 入到下一个变量。使用N命令逐个通过单一 变量的值。

 大部分的值在改变后将立即被BD600+ 使用,所以必须谨慎,不要改变那些可能在 广播中导致不想要的噪音的值。

- M 请求模式
- B 切换到直通模式
- 0 从直通切换到在线
- C 清除所有配置变量的值
- E 清除所有变量的所有可能的值
- G 进入下一个配置变量
- N 此变量的下一个值
- Q 回到第一个变量
- V Eventide出厂默认设置
- X 检查当前变量
- Y 此变量的第一个值

### 配置操作示例

请注意,在发送每个字符前,你必须等待一 个提示。

 若要更改重建延时时间从任意一个数到 240,你可以发送:

Q G G G G G G G G Y N N N N N。

该序列显示:前往一个变量,然后步进通过 变量一直到*REB*变量,然后将其设定为第一 个值,然后步进到第6个值,这个值即为 240(对于8.0秒的*DLAY*值来说)。

 为了改变最大延时量,本设备需要被置 于直通。以下这串序列将改变最大延时到 4.0秒,并将本设备放回线路中: Q G G G G G G G Y N B 0。

 请注意,如果你在本设备已经直通的情 况下发出B指令,你会得到一个错误消息。 你的序列可能会预料到这个错误消息并且忽 略它。

## 启动开关

 BD600+有一些操作是在设备还在工厂中时使用的。操作过程为在开机时按住一个按键, 直到版本号信息消失。有时会出现"do you want to..."(你是否想...)类型的信息,同时WAIT AND EXIT键闪烁代表"是",REBUILD键常亮代表"否"。

## 恢复出厂默认设置 *- PANIC(*应急*)*键

此功能将所有设置恢复到出厂默认状态。当出现严重的系统故障时,可尝试使用此功能, 如果此功能未能使设备恢复正常运行,请尝试下一步清除记忆。

## 清除所有记忆 *- RAMP TO ZERO(*延时量归零*)*键

此功能将清除设备中的所有记忆,恢复到出厂状态。

## 进行设备自检 *- SNEEZE(*喷嚏*)*键

此功能将进入一系列的自检。除非回送接口安装到了音频和控制接口上,否则很多检测将 无法完成。这些检测只应在Eventide公司的指导下进行,因为它们有抹掉内部程序的危险。

### 其他功能

前面板上剩余的按键在这里均不起作用,它们被保留以供厂方使用。

## 附录**E** 扩展遥控连接

## 并行输出

 并行输出是集电极开路型的,这意味着当它们活跃时,输出被一个晶体管接地。一个最大 电流为500mA的5V电源能够用在接口上,还有一个钳位信号输入可能在驱动继电器时有用。

 输出可以处理在关断状态下最大达+50V的直流电压及在打开状态下最大为0.5A(如果驱动 输出所有则为0.2A)的电流 - 高于这些限制的操作会破坏输出电路。因此建议使用合适的继电 器来处理大于100mA/25V的电流和电压,以保护本设备免受可能的损坏或过热。

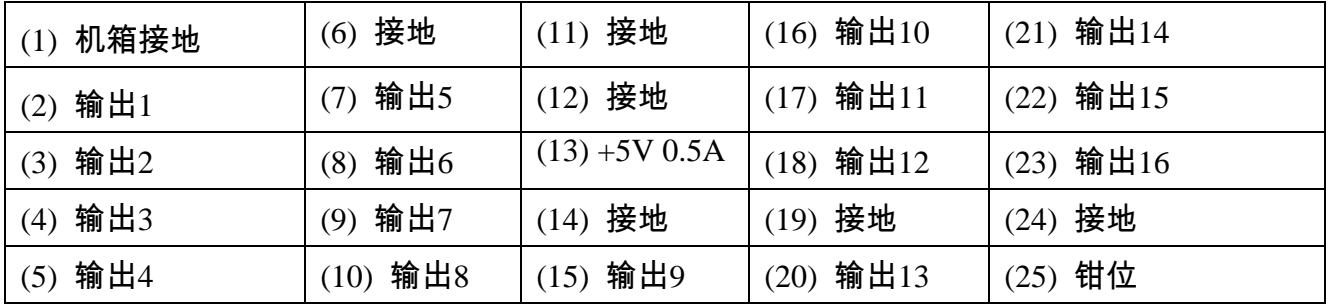

### 备注

- 所有接地连接都不能用作一个安全的接地 它们仅用于低电流直流电操作。
- 机箱接地连接(1)可以被用作一个屏幕连接。除此用途之外,它不应该被连接到别的上面。
- 如果使用了+5V/0.5A的电源(13),输出负载仅需要从这里连接到每个输出端。它们通常是与 适当的串联电阻或较小的5V继电器一起用作LED指示灯。
- 如果使用了一个外部电源,其-ve端应接地(6,11,12,14,19,24),并且它的+ve端应用作电源。 输出负载应在输出信号(Out 1等)和电源之间连接。因为只需要使用低电流,所以地线被连 接在设备内部。
- 钳位信号(25)是用于连接到每一个输出的钳位二极管的共用阴极连接。如果被连接到电源, 它可以防止每个输出的电压超过电源电压。这将主要用于在驱动继电器或其它有感负荷时 的反电势保护。
- 这些输出的驱动芯片被嵌,使他们能够在损坏容易地改变 U110处理OUT1-4,U112处理 Out5-11, U111处理Out12-16。

## 附录**E** 扩展遥控连接

## 并行输入

并行输入端是光隔离和双极性的,这意味着它们可以被一个正电压或一个负电压驱动。这 个电压的范围可以在5到25伏之间。

 每个输入的一侧以4个为一组共用。默认情况下,所有这些共同连接的组是绑在一起的。 这可以通过使用内部跳线P100-103来改变 - 如果这些连接都被移除,所有输入都将与地面以及 其它的4输入小组隔离。

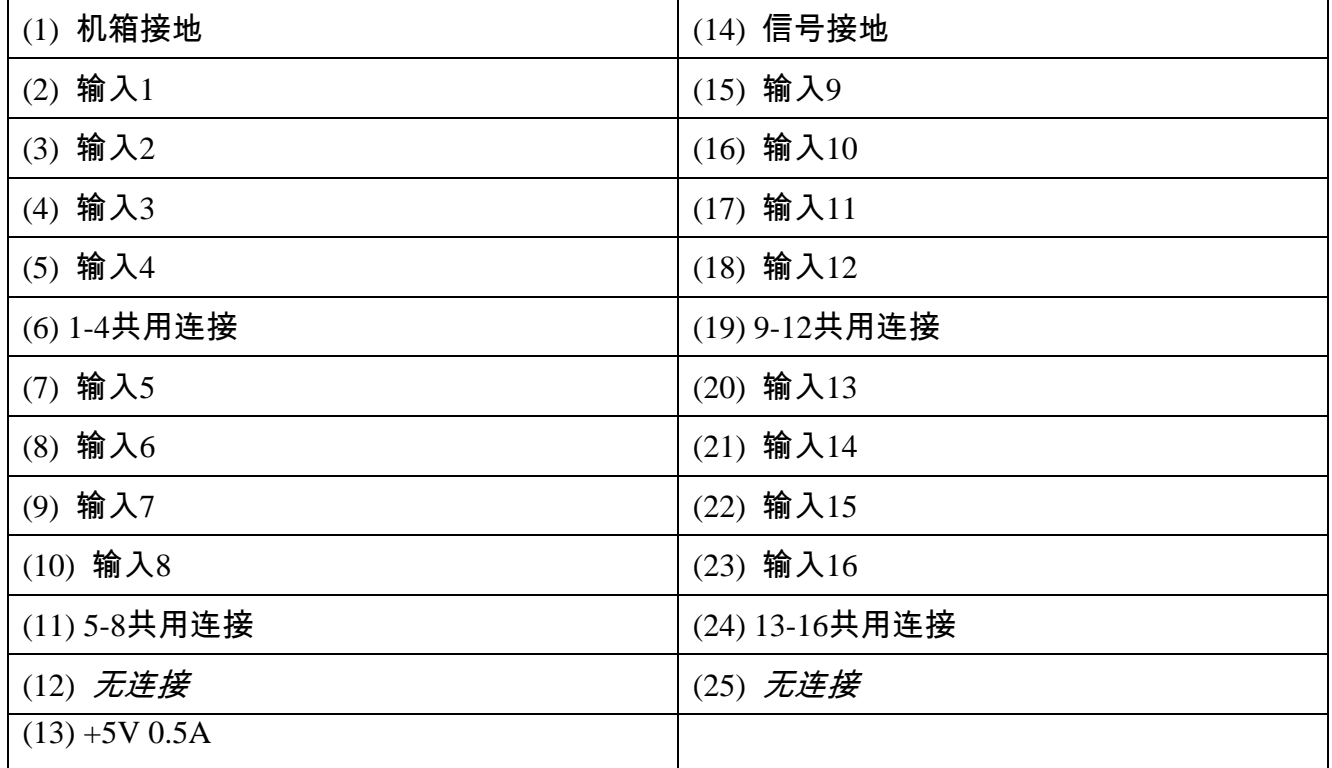

### 备注

- 接地或共同连接都不能作为一个安全的接地使用 它们只额定用于低电流直流操作。
- 机箱接地连接(1)可以使用作为一个电缆屏蔽连接。它不应该以别的方式连接。

## 触发*DUMP(*清除*)*的一个简单的电路*:*

根据出厂默认设置,连接引脚3和13之间的按键,并将引脚6和14连接在一起。

## 附录**E** 扩展遥控连接

BD600E+串行输入被连接到一个电脑的串行输出,而其输出就像一台电脑的串行输出的端口。 RxData和信号交换线路(CTS,RTS等)没有被BD600+延迟或使用,并且在大多数情况下不需 要被连接 – 仅  $TxData$  和  $Gnd$  需要连接来实现很多应用。

## 串行延时输入

- 引脚1 DCD (输出) 引脚2 RxData (输出) 引脚3 TxData (输入) 引脚4 无连接 引脚5 Gnd 接地 引脚6 DSR (输出)
- 引脚7 RTS (输入)
- 引脚8 CTS (输出)
- 引脚9 RI (输出)

## 串行延时输出

引脚1 DCD (输入) 引脚2 RxData (输入) 引脚3 TxData (输出) 引脚4 DTR (输出) 引脚5 Gnd 接地 引脚6 无连接 引脚7 RTS (输出) 引脚8 CTS (输入) 引脚9 RI (输入)

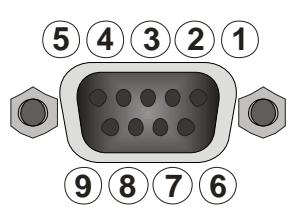

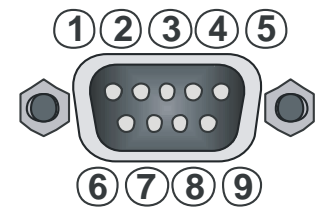

## 附录**F** 使用**BD600W+**与**WheatNet-IP**

 WheatNet-IP是Wheatstone公司的一项产品,它可以使多台音频设备通过千兆以太网来传输 音频和控制信号。BD600W+可以连接到WheatNet-IP网络中,作为Blade的从动装置。请注意, 绝大部分网络问题是超出本手册范围的,请直接与Wheatstone公司的技术支持部门联系。

### 连接*BD600W+*到*WheatNet-IP*网络

 要连接BD600W+到WheatNet-IP网络,你至少需要一个已经连接到网络中的Wheatstone Blade。因为BD600W+是作为Blade的从动装置运作的。连接BD600W+前,你需要知道它的IP地 址 - 出厂默认设置是192.168.87.239,它将在BD600W+的启动序列中显示。使用Wheatstone's WheatNet-IP Navigator(导航)软件来进行系统设置,详情如下。

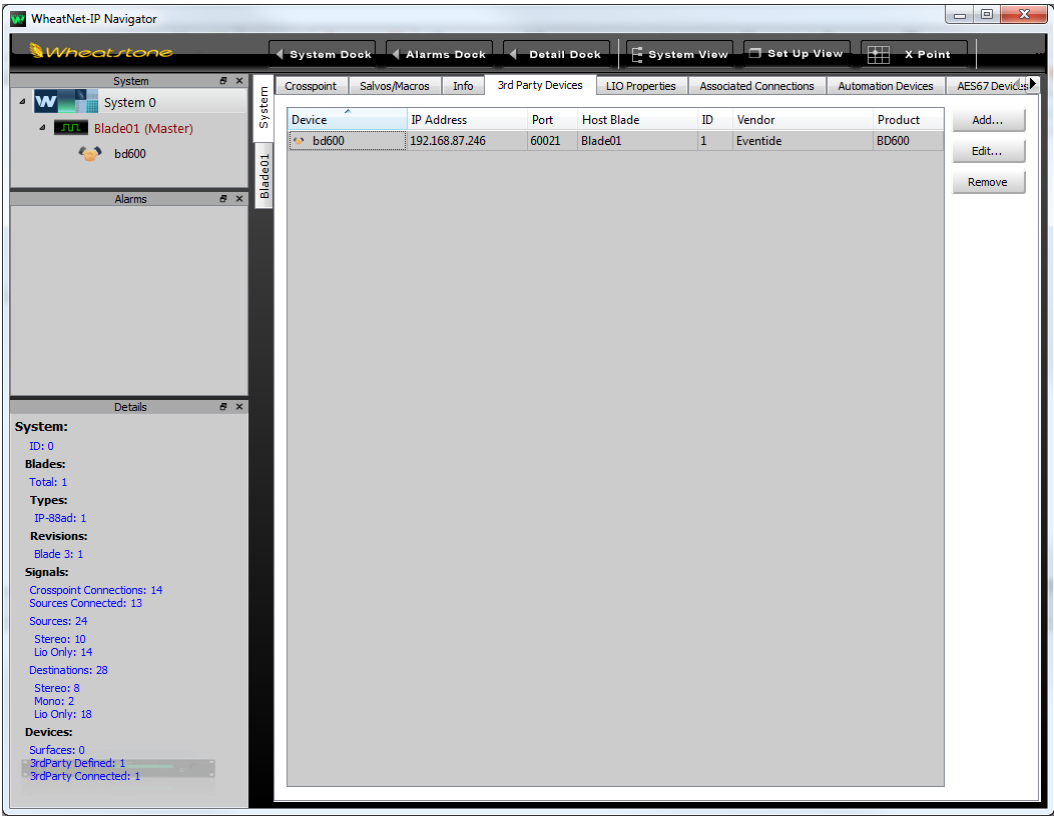

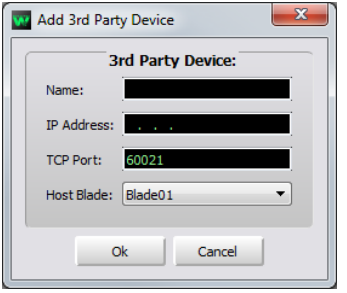

 首先,用一根合适的网络连接线把BD600W+到WheatNet-IP系统 中,有可能是连接到你网络中的一个前兆以太交换机上。

 BD600W+将作为一个"第三方设备" - 把它加入到系统中,点击 "3rd Party Devices"(第三方设备)标签页。然后会出现如上图所示的窗 口,点击"Add..."(添加)键,输入一个合适的命名以及BD600W+的IP地 址。无需更改"TCP Port"和"Host Blade"的数值。

## 附录**F** 使用**BD600W+**与**WheatNet-IP**

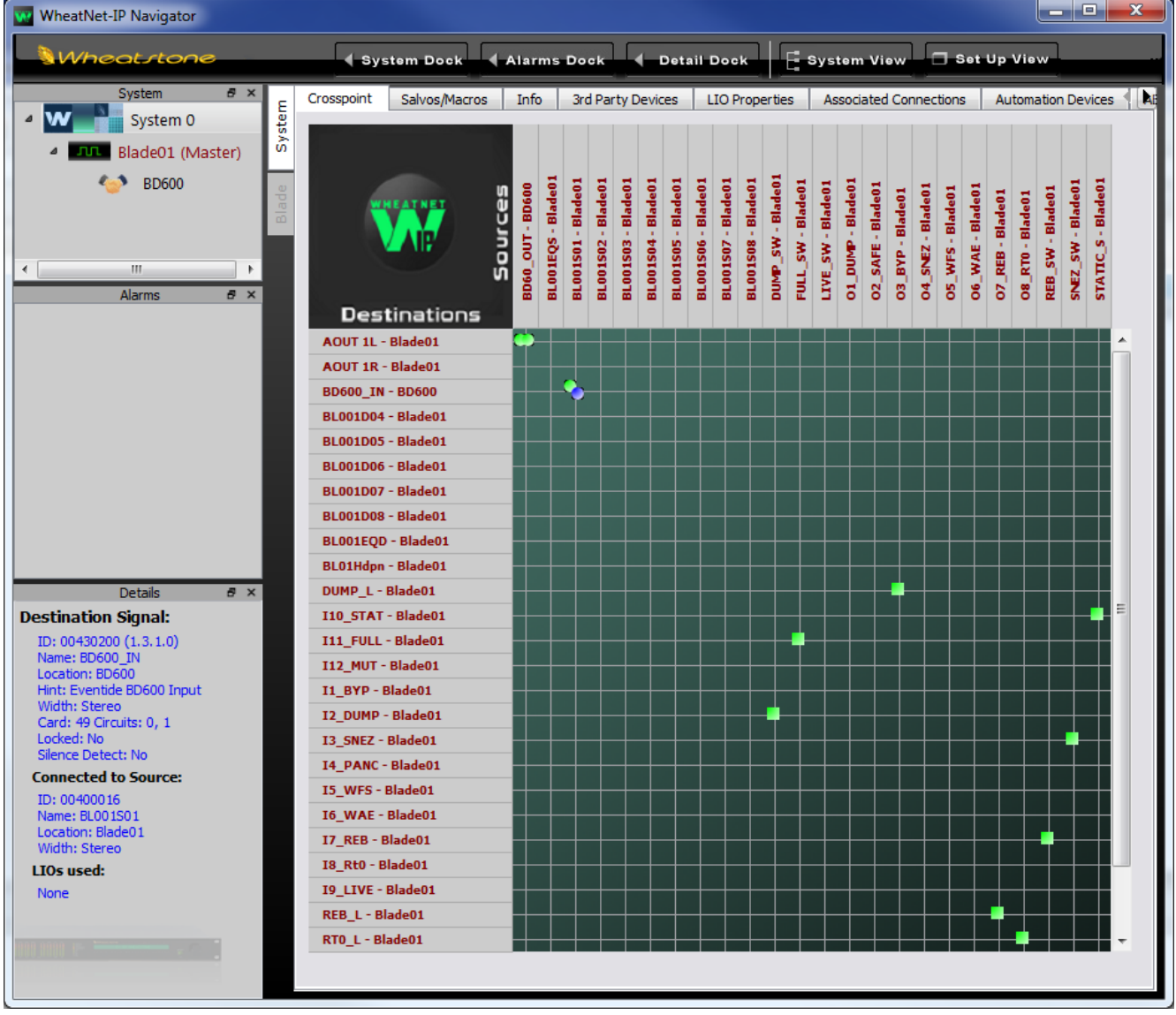

## 在*BD600W+*和*WheatNet-IP*之间连接音频

 BD600W+的音频输入与输出将会出现在Navigator(导航)软件的Crosspoint页面上,如上图所 示。想要识别它们,请右键单击Source或Destinations列表,然后选择Show/Name- Location。 BD600+发送立体声输出并从网络中接收立体声输入,在屏幕上显示为Location BD600+(假设 "Third Party Devices"被命名为BD600+)。

 请注意,BD600+的音频输出总是发送到网络中,而只有当*INPT*设定为*WNET*时,它才会 从网络中接收音频输入,*SYNC*必须设定为*DIG*,因为BD600+必须与网络的采样率一致。

## 附录**F** 使用**BD600W+**与**WheatNet-IP** 在*BD600W+*和*WheatNet-IP*之间连接控制信号

 BD600W+最多可以从网络中接收16个控制信号,并向网络发送16个状态信号。请在*6EXT***,**  *Extended Remote Control Parameters*下设定这些信号对于BD600W+的意义。在这方面, BD600W+与BD600E+很相似,区别在于BD600W+的控制和状态信号是逻辑网络信号,而非后 面板物理连接。

 在WheatNet的术语中,这些逻辑控制和状态信号被称为LIOs(逻辑输入或输出)。要研究 BD600+的LIOs,请选择BD600+连接的Blade,点击相应的Sources或Destinations标签页,然后 点击Add(添加)来创建一个新的LIO。

 可用的BD600+ LIOs会显示在Free Resources窗口,而现有的信号会显示在*Source (Destination)*窗口。请注意,BD600+和Blade LIOs的*Location*均显示为Blade。确认真正的 BD600+ LIOs的唯一方法是查看LIO *Info*标签页,在那里会列出BD600+ LIOs并显示信号的名称 和其他相关信息。请读者参阅WheatNet-IP提供的相关文件来获取更多关于设定LIOs的信息。

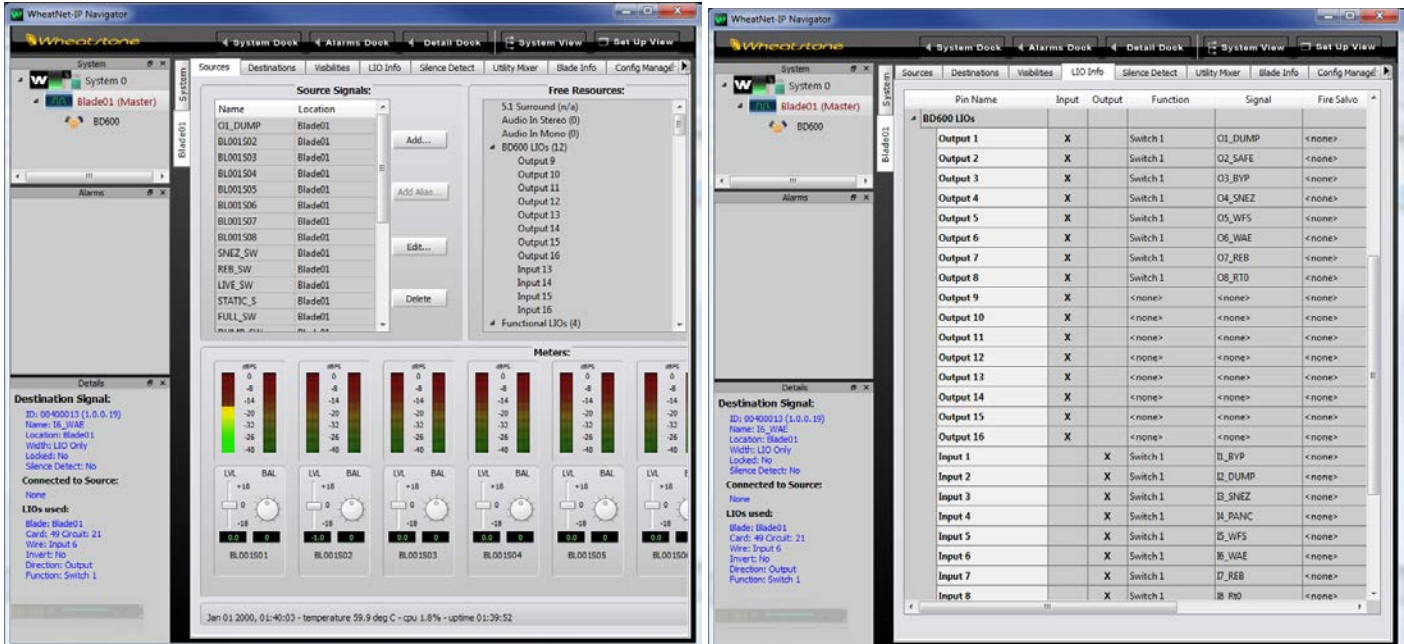

## *WheatNet*相关的错误消息

 当*INPT*设定为*WNET*,而BD600W+显示为unlocked无锁状态,这意味着BD600W+出现了 硬件方面的故障,在Bypass直通模式下,条形指示灯将闪烁,或者出现一个*NO LOCK*提醒。 BD600W+的输入将会按照*FALLBACK*后备模式下的设定来运行。

 "*NO WNET ROUTING*"(无WNET路由值)的消息提醒意味着BD600+的音频输入或者输出没 有连接到另一个信号。这可能是刻意而为的。

 "*NO WNET CABLE*"(无WNET连接线)的消息提醒意味着BD600W+没有连接到WheatNet-IP 网络。这可能是连接线的问题或者是硬件故障。

 如果启动时没有显示IP地址,或者*INPT*不能被设定为*WNET*,这意味着BD600W+有了硬 件故障。

## 附录**F** 使用**BD600W+**与**WheatNet-IP**

## 改变*IP*地址

 BD600W+默认的IP地址是192.168.87.239. 如果这个地址和另外一个连接的设备冲突,比如 你连接了不止一台BD600W+,你可能需要改变这个IP地址。每台设备的IP地址都必须是独一的。 如果你需要改变它,先从你的网络管理员那里得到一个合适的IP地址值。

 要改变IP地址,你需要一个可以连到BD600W+的网络连接和一个可以使用Telnet协议登录 到BD600W+的应用软件。你的网络管理员可以帮助你。你需要当前的IP地址来登录,这个地址 会在BD600W+开机的时候显示。

当连接建立好时,你会看见:

Wheatstone Telnet Server

Copyright 2012, Wheatstone Corp.

Ctrl-D - Exit

Ctrl-E - Toggle Echo

Please log in...

Username:

 当提示Username时,输入"wheatstone"并按下回车键;当提示Password时,密码为空所以不 需要输入任何信息直接按下回车键。此时,你将看到:

WheatNet IP Eventide BD600+ Software Version 1.4.9

Built Jun 15 2015 at 10:58:25

Booter ver:0.0 type:000003 dip:0000

FPGA ver:000A0002

Device Type: Eventide

For a command menu, type "help"

->

当你看到这些时,在"->"提示的后面输入以下信息:

#### **ip <ip address> <subnet mask> <gateway> <Enter Key>**

其中:

**<ip address>**是你需要的新的IP地址,比如**192.168.87.240 <subnet mask>** (子网掩码)通常是**255.255.255.0 <gateway>** (网关)通常是**192.168.87.1** (请与你的网络管理员确认).

例如,要设置以上的IP address地址,需要输入的命令是:

#### **ip 192.168.87.240 255.255.255.0 192.168.87.1**

一旦你的命令通过验证,系统会显示如下信息提示你重新启动: Reboot required to implement changes

## 附录**G** 安装**Windows**系统驱动程序

## 安装*Windows*系统驱动程序

 只有在Windows 7及之前的操作系统上使用USB的时候才需要安装这个驱动程序 – 对于之 后的操作系统不需要安装。

当你的BD600+开机并通过USB连接到你的电脑上后,打开"控制面板",然后进入"设备管 理器"。

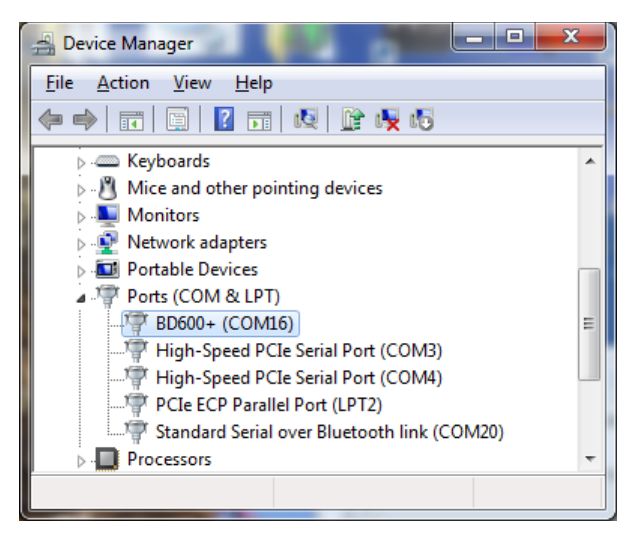

在"Ports端口(COM & LPT)"中看一下, 如果BD600+如上图一样显示, 那么以下的步骤是不 需要的;如果没有显示"BD600+",在"Other Devices(其它设备)"中找一下"Unknown Device(其 它设备)"。

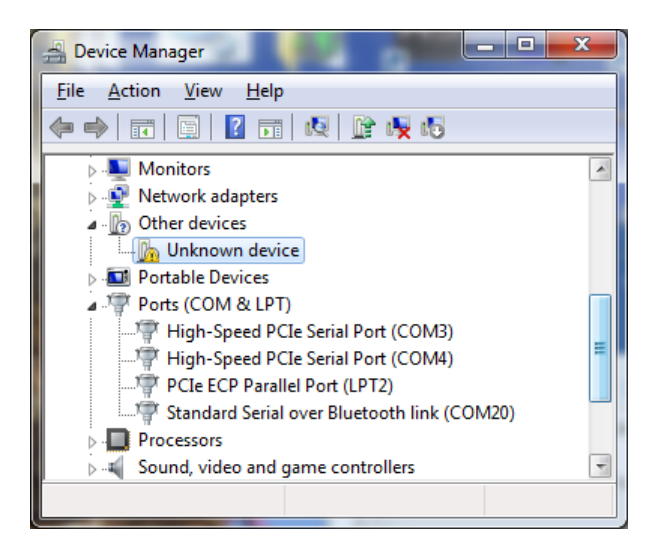

 鼠标右键单击"Unknown Device(未知设备)"然后选择"Update Driver Software(更新驱动程序 软件)"。

## 附录**G** 安装**Windows**系统驱动程序

选择"Browse my computer(浏览我的电脑)…",你会看到以下的对话框:

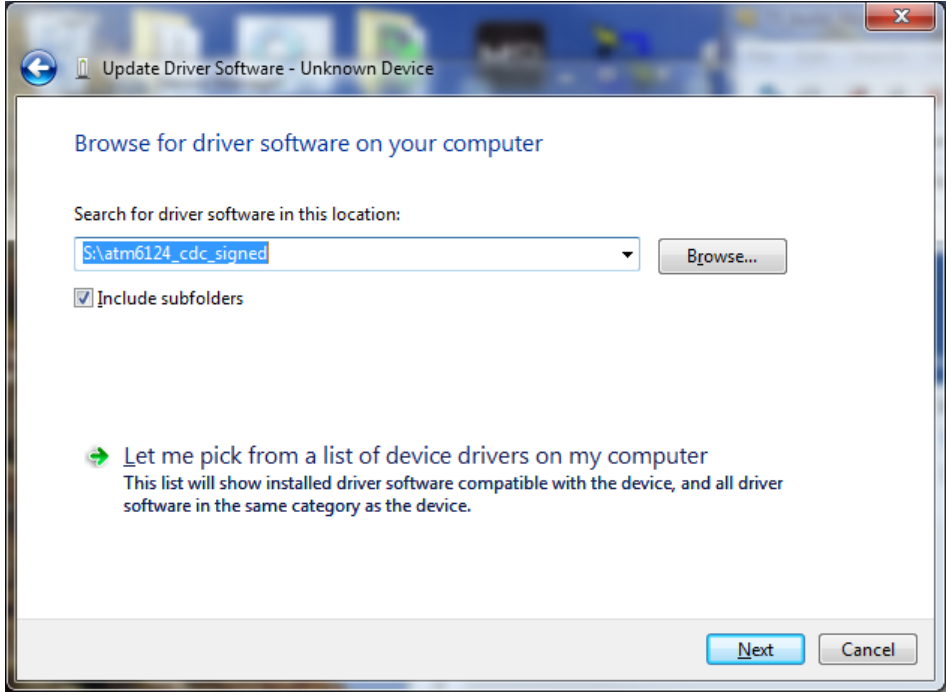

点击"Browse(浏览)"按钮,然后选择包含"BD600+ Install Software"的CD的位置。点击 "Next(下一步)",如果你看到"Windows Security"的窗口,点击"Install this driver(安装这个驱动 程序)…"

 你现在应该可以看到一个窗口显示"Windows has successfully updated(Windows已经成功更 新)…"。点击"Close(关闭)"结束安装过程。

## 物理规格*:*

- 尺寸(英寸) 高1.75 × 长19 × 宽12.5
- 尺寸(厘米) 高4.4 × 长48.3 × 宽26.7
- 净重 6磅
- 毛重 10磅
- 电源 50W, 输入电压范围100-240V AC 50/60Hz
- 保险丝 4-Amp 250V AC (内置电源保险丝为快熔型)

### *AES/EBU* 数字输入*/*输出*:*

接口 XLR 采样率 33-49kHz, 24 bits/sample

## 模拟输入*/*输出*:*

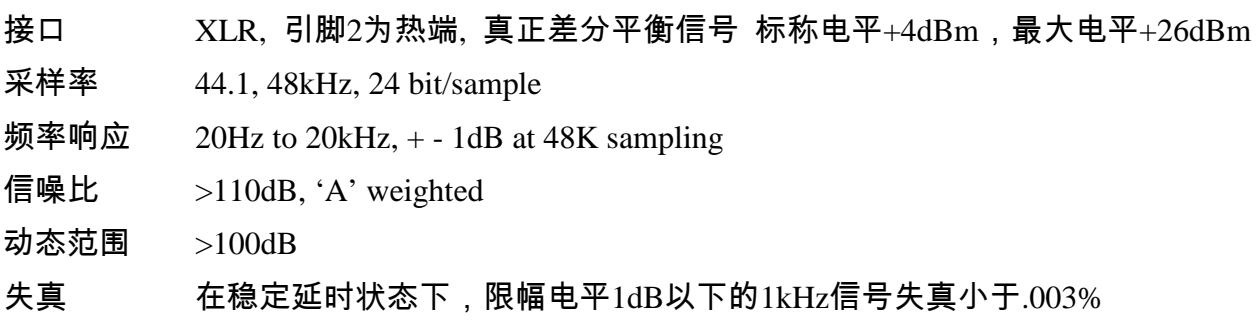

## 基本型后面板控制信号:

### 控制信号

- 遥控输出 继电器触点最大电压 直流1A 30V,交流125V
- 遥控输入 闭合接地

## 扩展型后面板控制信号:

### 外部供电

电压 最大50V

## 控制信号

- $\mathbb{E}$ 控输出 单路输出最大500mA,或全部输出每路200mA
- 遥控输入 双极光电隔离 3mA 最大电压4.5V,最小电压25V

### 以上产品规格如有更改,恕不另行通知或承担有关责任。

## 保修信息

 本手册上述Eventide设备在本保修范围内。本设备按照严格的质量标准生产,可实现多年无故障运行。如果你 遇到本手册中未阐述的故障问题,你可根据这份保修单求助。

#### 保修范围

 Eventide保证从购买之日起一年内,在正常使用情况下,本设备不会出现工艺和材料方面的缺陷。在保修期限 内,我们有权酌情决定更换或是维修有故障的设备,我们不会收取任何零部件成本或劳务费。我们也会承担有限 的运输费用,详情如下。

### 本保修不对前述情况之外的问题提供维修或更换服务,我们也不对任何因设备缺陷引发的意外或衍生的损害负 责,此类损害明确排除在本保修范围之外。我们唯一的责任是为前述故障设备提供维修或更换的保修服务。

 本保修范围不包括因任何原因使设备受损而产生的问题。本设备是一台复杂的设备,应避免掉落、冲击、碾压 、浸泡或暴露在极高温、高压、高静电场或高电磁场中。若本设备因上述或类似原因而受损,且经我们判断维修 的花费经济划算,我们将进行修理并按照正常的价格收费。

 本保修范围不包括因运来或运出Eventide公司途中造成的损害。如果你收到我们发来的新设备是损坏的状态, 请通知我们和运输商,我们将向保险公司提出索赔并为您修复或更换该设备。

如果你收到经销商发来的新设备是损坏的状态,请通知经销商和运输商。

 如果我们收到你发来的设备有明显的运输造成的损坏,我们将通知你和运输商。在此情况下,你要向你或你的 运输商投保的保险公司提出索赔。我们将等你来决定如何处理这台设备,但受损设备所有的修理费用将由您支付 。

#### 保修对象

 本保修服务的对象是那些从Eventide公司或授权经销商处购买新机的最初购买者。样品机也在本保修范围内, 但情况略有不同(详情见下文)。使用过或曾被租用过的设备,不在本保修范围内。

 你有责任证明或有能够证明你是在有保修担保的情况下购买的本设备。通常购物发票的复印件可作为必要和充 分的证明依据。

欲知Eventide公司授权的经销商列表,请与我们联系。

序列号标牌被损坏或移除的设备不能享受保修服务。

#### 保修期限

 一年的保修期自你从Eventide公司授权经销商处购买之日算起,如果你从Eventide公司邮购本设备,保修期自 设备寄出之日算起,可视运输延误时间作合理范围内的调整。不论你是否寄回保修登记表,本规则均适用。

当我们收到寄来的设备时,我们将依据以下几条规则判断它是否在保修期内:

1. 该设备出厂日期是否在过去一个日历年内,若是,我们则判定它在保修期内,除非有相反的证据,例 如该设备售出前已被使用或租用过。

2. 该设备出厂日期是否在过去一个日历年以前,若是,我们则判定它在保修期之外,除非:

- a) 档案中有保修登记表证明该设备是于过去一个日历年内、在适当的条件下购买的。
- b) 你随设备寄来一份证明该设备尚处在保修期内的购物发票复印件。

3. 该设备是否曾作为样品机被使用,若是,它的保修期自经销商收到该设备之日算起。购买者只能享受 该设备剩余的保修期。

## 保修信息

 当你将设备送修时,你应当说明你是否确认它处在保修期内。如果你未说明,我们将向你收取维修费用并且不 予退款,除非是因我方的疏忽造成了误判。如果你确认该设备仍处在保修期内,并且向我们作了说明,但我们有 异议,那么我们会在争议得到解决之后再决定是否收费。

 根据上述规定,你会发现购买设备后向我们提交保修登记表对你是十分有利的。这样做可以让我们了解你,为 你提供更新和通知,向你介绍新设备,还能使你收到发货前的一些信息。

#### 提供保修服务的单位

 唯一授权提供保修服务的公司是位于美国新泽西州的Eventide公司。你有权授权他人为你维修设备(或自行维修 ),但我们不会向你或任何第三方支付维修报酬。

然而,我们和我们的经销商会尽我们所能为你提供帮助:

- 1. 我们的经销商,通常情况下,会在保修期内,无偿为你提供以下帮助:
	- a) 诊断设备是否有故障需要返厂送修
	- b) 纠正用户操作错误或连接问题,避免因此造成该设备不能发挥其全部的功能
- 2. 如果经销商无法协助,我们可提供电话咨询服务。

3. 如果在保修期内发现某零部件损坏,而你希望自己来更换它,若我们的档案中有你的保修登记表,我 们通常会无偿邮寄零部件给你。我们保留要求你寄回损坏零部件的权利。

#### 美国国内50个州的邮寄规则

你负责承担将设备送返我公司的所有费用。我们不接受运费到付的方式。我们将承担设备寄回你处的费用,通 常会使用UPS快递公司的快送服务。在UPS没有覆盖的地区,我们将使用US Mail来邮寄。

 如果你有急用,希望我们使用特快方式(例如航空邮件,次日送达等),请务必提前告知我们并同意承担运费。 如果你选择的快递方式不支持运费到付,请提前将运费汇款给我们。

#### 美国以外的地区的邮寄规则

如果你从本国的经销商处购买了本设备,返修前请先咨询经销商。

如果你希望将设备寄回我公司维修,请注意以下几点:

1. 你必须支付将设备运送到我公司的所有费用,包括运费、通关费用和关税。寄给我们的设备必须由一 个获授权的清关公司代理通过美国海关。你必须做好相关的安排。通常你使用的运输商的驻美分部会处理 该事务。我们也可以替你安排入境货物的清关。如果你需要我们的协助,请务必在寄出返修设备前告知我 们,并提供详细的运单信息和至少250美元的受理费。如果250美元有剩余,将用来支付你的维修费或退还 给你。如果250美元不足支付受理费,我们将请你再次汇款以补齐欠款。

2. 所有寄回的运费均采用到付的方式,由你来承担。如果因邮寄政策所限不支持到付方式或必须由我们 支付运费,我们要提前向你收取相应金额的预付金。

3. 所有款项必须以美元方式支付。付款可通过支票,该支票必须能在美国任意银行兑现。付款也可通过 电汇到我公司银行账号的方式。如果你使用邮寄美元现金的方式,请确保你可以追踪该信件,例如使用挂 号信。如果你打算用信用证付款,请预留充足的操作和议付时间,并保证不受任何条件和文件的限制。

4. 我们保留更换运输商的权利。我们会尽量使用你指定的某一特定运输商,但因为一些沟通和调度的苦 难,有时必须更换为其他运输商。

此保修给了你特定的法律权利。取决你所在的地区,你可能还有一些其他的权利。

(c) 1999, 2000, 2003 Eventide 公司

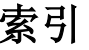

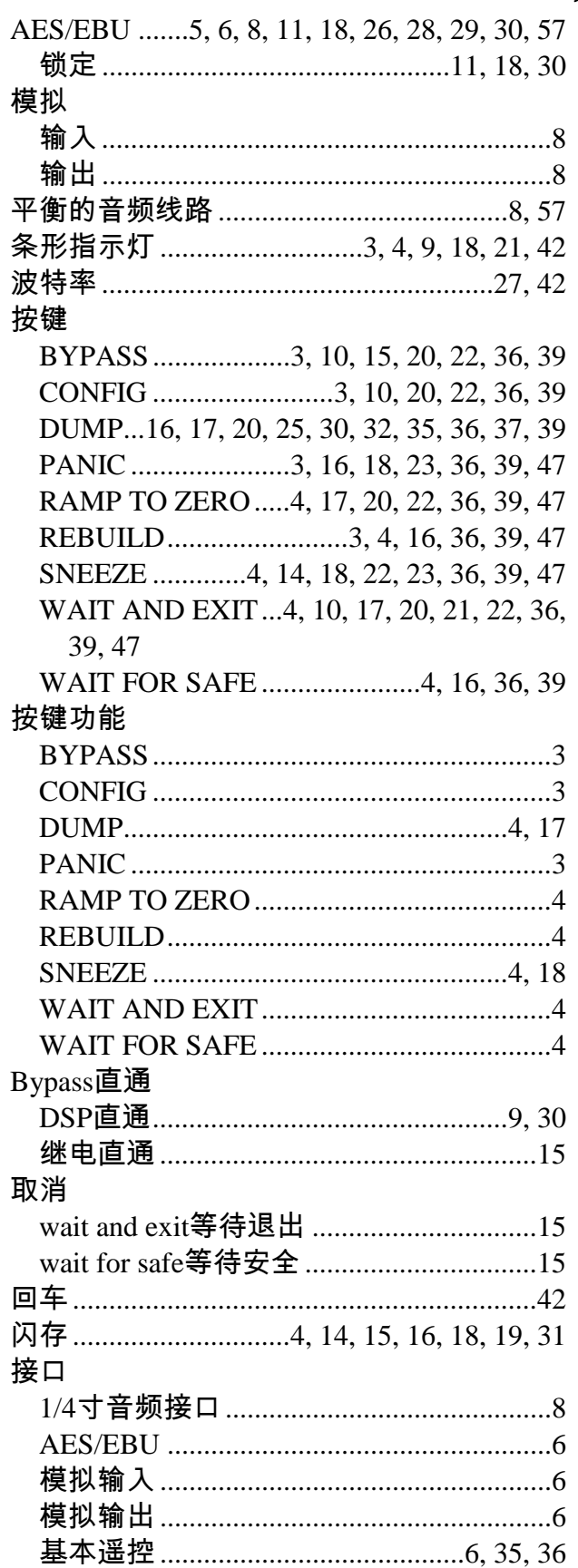

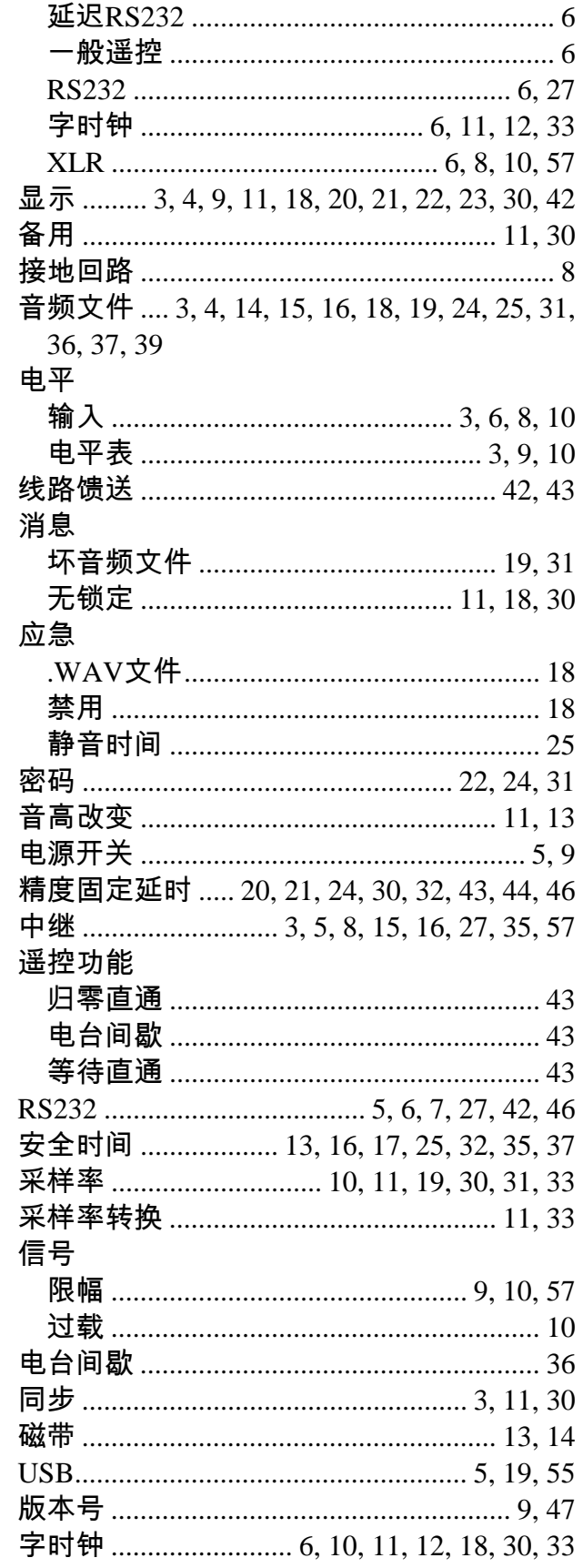